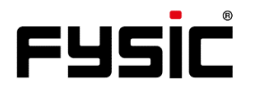

# **Gebruiksaanwijzing F10** Mobiele telefoon met noodknop

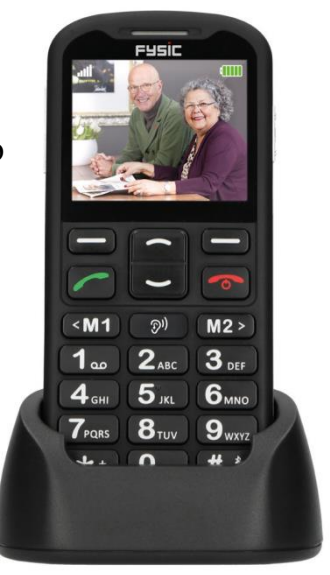

# **Inleiding**

Bedankt voor de aankoop van de Fysic F10-telefoon. Deze gebruiksvriendelijke mobiele telefoon voor senioren is compatibel met en geschikt voor gehoorapparaten op het 4G mobiele netwerk. Het biedt vele functies zoals een SOS-alarmknop die een SMS met SOS naar noodnummers verstuurt of noodnummers belt in handsfree modus.

De lettergrootte op het LCD-kleurenscherm is groot en de grote toetsen op het toetsenblok zijn gemakkelijk te zien en te gebruiken, met snelkiestoetsen, versterking van het gespreksvolume, zoomfunctie, ingebouwde zaklamp, lang-standby en gebruikstijd, kalender, rekenmachine, camera, video, FM-radio, telefoonboek, luidsprekertelefoon, snelkiestoetsen en geen SIM-lock. Het is belangrijk dat u de onderstaande instructies leest om uw Fysic F10 telefoon optimaal te kunnen gebruiken. Bewaar deze gebruiksaanwijzing op een veilige plaats voor toekomstig gebruik.

# **Beschrijving telefoon**

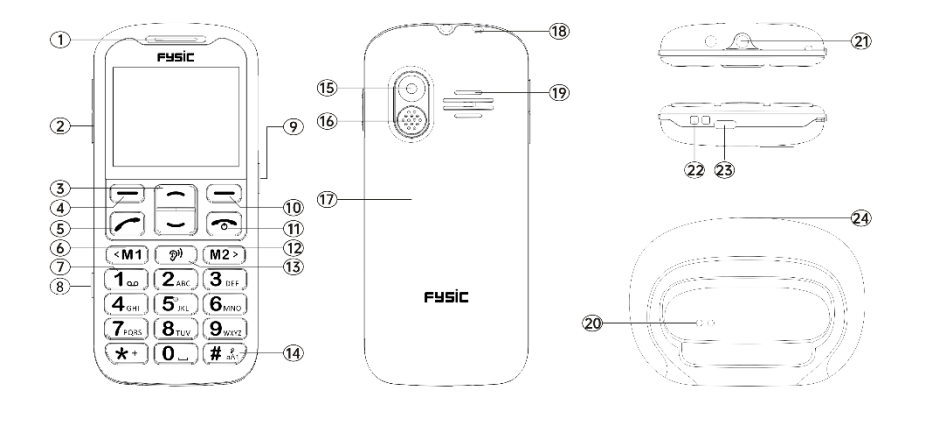

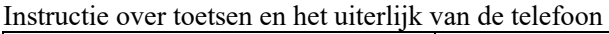

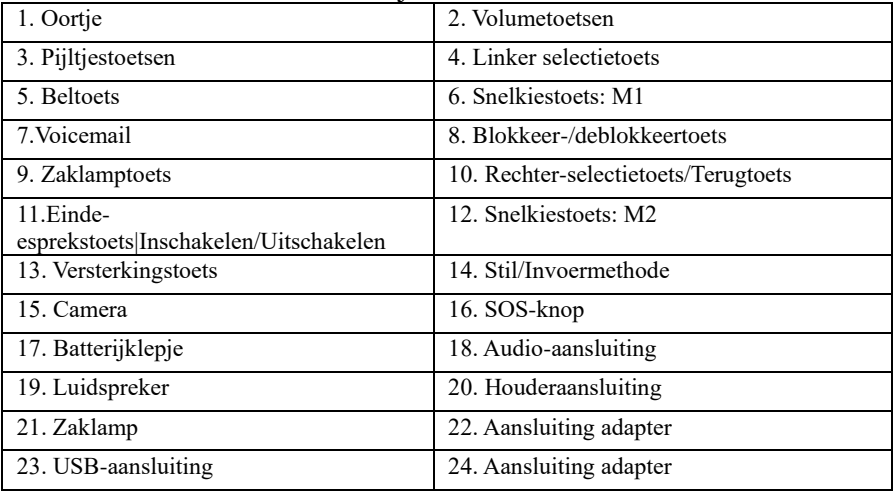

# **Inhoud**

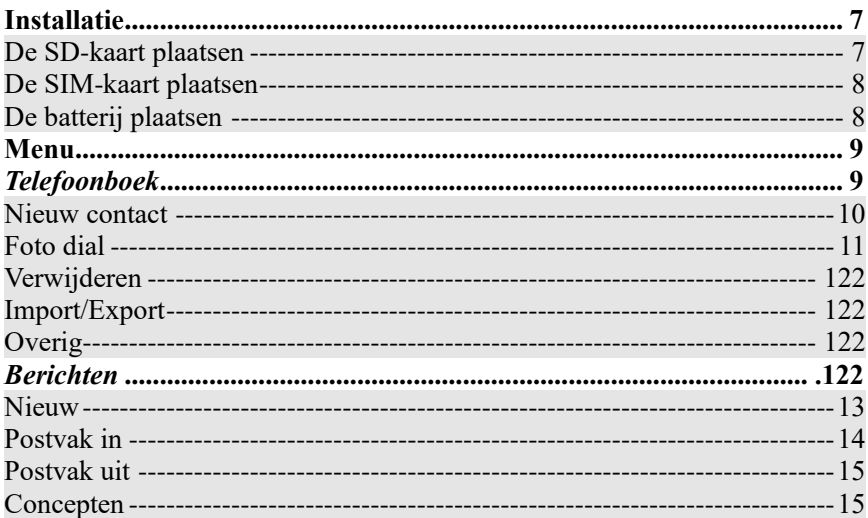

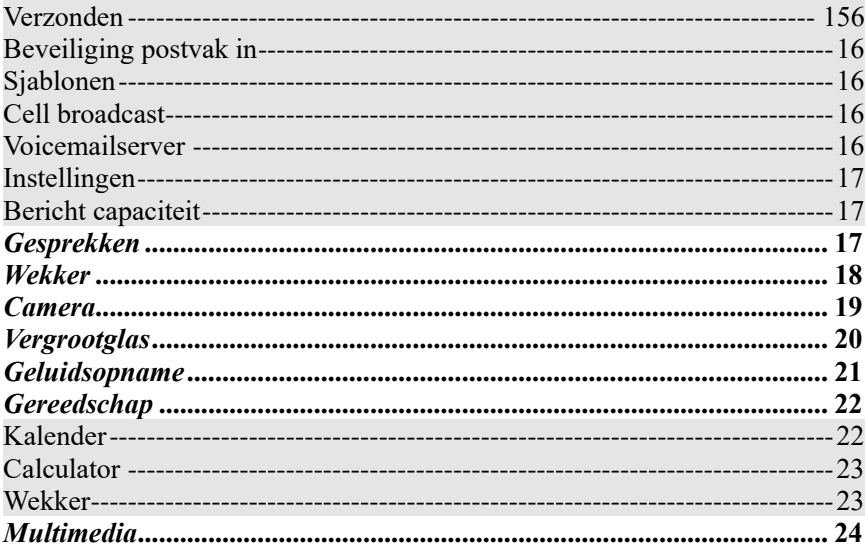

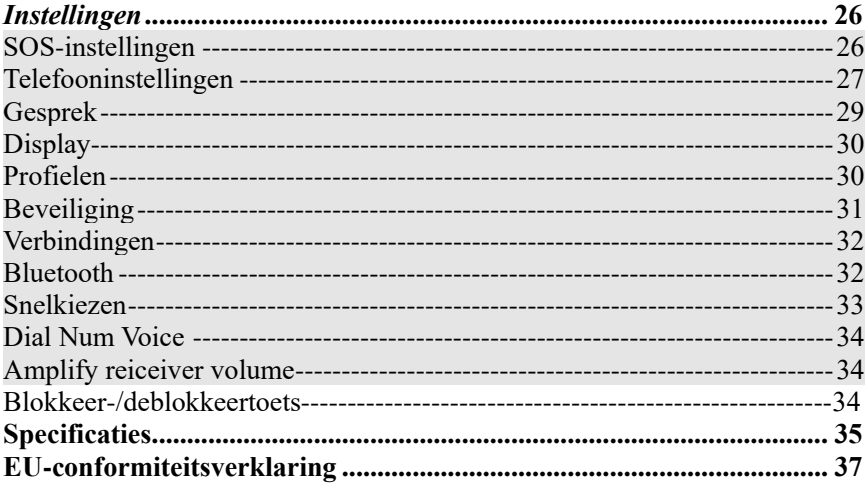

# **Installatie**

## <span id="page-7-0"></span>**BELANGRIJK**

Schakel de telefoon uit en ontkoppel de oplader voordat u het batterijdeksel verwijdert.

## <span id="page-7-1"></span>**De SD-kaart plaatsen**

Plaats de geheugenkaart in de sleuf onder de SIM-kaarthouder en zorg ervoor dat de kaart naar beneden is gericht. Kras of buig de kaart niet. De SD-kaart wordt gebruikt als telefoonopslag. Bij aansluiting op een computer met een USB-kabel kunt u gegevens zoals muziek, contacten en foto's kopiëren.

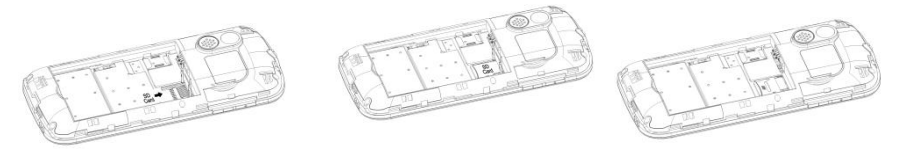

## <span id="page-8-0"></span>**De SIM-kaart plaatsen**

- 1. Plaats de SIM-kaart in de SIM-kaartsleuf op de geheugenkaarthouder. (Zorg ervoor dat de kaart naar binnen is gericht.)
- 2. Schakel de telefoon eerst uit voordat u de SIM-kaart eruit haalt.

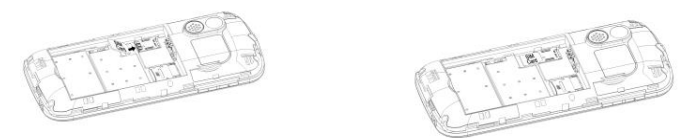

## <span id="page-8-1"></span>**De batterij plaatsen**

Laad de batterij van de telefoon 4 uur lang op voor het eerste gebruikt om de beste conditie van de batterij te realiseren. Verwijder het batterijdeksel, plaats de batterij in het batterijvak en plaats het deksel terug.

8

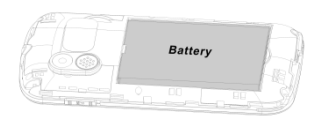

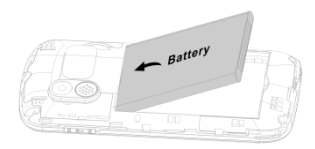

# **Menu**

<span id="page-9-0"></span>In de stand-by modus kunt u met de **Linker-selectietoets**  $\equiv$  "Menu" d.m.v. bladeren

verschillende door opties kiezen  $\Box$  en kunt u kiezen uit de opties **"Phonebook**" **(Telefoonboek)", "Message (Berichten)", "Call logs (Gesprekken)", "Alarm (Wekker)", "Camera", "Magnifier (Vergootglas)", "Recorder"(Geluidsopname), "Organiser (Gereedschap)", "Multimedia", "Settings (Instellingen)".** In de onderstaande hoofdstukken wordt elk onderdeel nauwkeurig uitgelegd.

# <span id="page-9-1"></span>*Telefoonboek*

Wanneer u het menu **Phonebook (Telefoonboek)** opent kunt u direct beginnen met het toevoegen van contacten of door op de **Linker-selectietoets**  $\Box$  te drukken kunt u **Options (Opties)** kiezen waar u het volgende kunt vinden: **"New (Nieuw)", "Foto dial , "Delete multiple (Verwijderen)", "Import/Export ", "Others (Overig)"**.

U kunt deze opties invoeren door te bladeren door  $\Box$  en met de **Linker-selectietoets**  $\Box$  de gewenste optie te kiezen.

*Opmerking: U kunt het menu "Phonebook (Telefoonboek)" openen door op de Rechter* $s$ electietoets/Terugtoets  $\bigcirc$  of de Linker-selectietoets  $\bigcirc$  te drukken en het pictogram *"Phonebook (Telefoonboek)" te kiezen.* 

### <span id="page-10-0"></span>**Nieuw contact toevoegen:**

U kunt een nieuw contact aan de SIM-kaart of de telefoon toevoegen.

- 1. Druk op de **Rechter-selectietoets/Terugtoets** <u>om</u> het menu van het "Phonebook (Telefoonboek)" te openen.
- 2. Selecteer **Add contacts (Nieuw contact)** met de **Linker-selectietoets** . U kunt kiezen om uw contactpersoon op uw "Phone (Telefoon)" of "SIM card (SIMkaart)" op te slaan.
- 3. U kunt bladeren met  $\vert \frac{\cdot}{\cdot} \vert$  om te kiezen voor het invoeren van een Foto, Naam en Telefoonnummer. Volg dan het menu door op de **Linker-selectietoets**  $\Box$  te drukken om uw gegevens in te voeren.
- 4. Druk op de **Rechter-selectietoets/Terugtoets**  $\Box$  om **Save (op te slaan)**.

**Contacten zoeken:** Wanneer u een contact wilt zoeken volg dan onderstaande stappen:

ga naar **Phonebook (Telefoonboek)** ben u kunt:

a. Met  $\cup$  bladeren om uw gewenste contact te vinden.

b. In het zoekveld typt u een paar eerste letters van de naam en uw gewenste contact verschijnt.

## <span id="page-11-0"></span>**Foto dial:**

Ga naar "Phonebook (Telefoonboek)" en kies bij opties "**Photo Dial (Kiezen met foto)**"

en kies uit 1 - 8 een contact met de scroll-knop $\Box$ 

- 1. Druk op **Options (Opties):**
	- $\rightarrow$  En voeg contact toe uit Telefoonboek
	- → Voer gegevens in voor Nummer bewerken, Afbeelding bewerken (selecteer uit album of neem een foto met de camera. Als u de standaard afbeeldingsgrootte 176\*220 pixels gebruikt om een foto te maken, dan is de foto van de beller passende en mooier). Deze foto wordt weergegeven wanneer u het betreffende contact belt of wanneer u wordt gebeld. Beltoon bewerken. Selecteer **"Save (Opslaan)**".
- 2. Gebruik  $\Box$  om de gemaakte Foto van de beller te selecteren.

Opmerking: Wanneer u in uw telefoonboek een contactpersoon selecteert en vervolgens op "Options (Opties)" drukt, dan kunt u dit contact direct bekijken, bewerken, bellen of sms'en.

## <span id="page-12-0"></span>**Verwijderen:**

U kunt de contacten meervoudig selecteren en verwijderen.

## <span id="page-12-1"></span>**Import/Export:**

U kunt contacten importeren of exporteren.

## <span id="page-12-2"></span>**Overig:**

Geeft de geheugenstatus van uw contacten aan.

## <span id="page-12-3"></span>*Berichten*

In stand-by modus drukt u op **Menu** en bladert u naar **Message (Berichten)**. U kunt de volgende opties kiezen: **"Write message (Nieuw)", "Inbox (Postvak in)", "Outbox (Postvak uit)", "Drafts (Concepten)", "Sentbox (Verzonden)", "Security inbox (Beveiliging inbox)", "Templates (Sjablonen)", "Broadcast message (Cell** 

**boadcast)", "Voice mail (Voicemail)", "Settings (instellingen)", "Message capacity (Bericht capaciteit)"**.

## <span id="page-13-0"></span>**Bericht schrijven:**

- 1. Druk op **Menu**, ga naar **Message (Berichten)**.
- 2. Selecteer **Write message (Nieuw)** en druk op **OK**.
- 3. Kies eerst uw contactpersoon via **Options (Opties) - Namen – Selecteer contact - Mark (Markeren) -**  $\overrightarrow{OK}$   $\rightarrow$  u ziet uw contactpersoon en begint uw bericht te typen.
- 4. Druk op **Options (Opties)** en kies **Send (Verzenden)** om het bericht te versturen. Wanneer u een tekstbericht ontvangt, dan hoort u een meldingstoon. **1 NEW MESSAGE (1 Nieuwe berichten)** verschijnt op het LCD-scherm.c

Opmerking: Als u op **Options (Opties)** drukt, kunt u **"Insert template (Sjabloon invoegen)" "Add contact info (Contactgegevens toevoegen)" "Add phiz (Smilies toevoegen)" "Save as draft (Opslaan als concept)" "Exit (Afsluiten)"** selecteren, welke functies u dan ook nodig hebt.

**BELANGRIJK! U kunt op de invoermethodetoets drukken om uw gewenste manier van berichten typen te kiezen.**

## <span id="page-14-0"></span>**Postvak in:**

- 1. Druk op **Menu** en blader naar **Message (Berichten)**.
- 2. Selecteer **Inbox (Postvak in)** en druk op **OK**.
- 3. Selecteer een bericht uit de lijst en druk op **OK** om het bericht te bekijken.
- Andere opties zoals hieronder: **Beantwoorden per SMS**

Voer uw bericht in en verstuur het naar de afzender.

- a. **Antwoord:** U kunt het bericht beantwoorden.
- b. **Verwijderen:** Druk op **OK** om het bericht te verwijderen.
- c. **Verwijderen:** Verwijder alle ontvangen berichten.
- d. **Oproep:** Druk op "oproep" om een telefoongesprek te initiëren.
- e. **Verplaatsen:** Druk op Verplaatsen om de berichten te verplaatsen naar Beveiligd postvak-in, SIM of Telefoon.
- f. **Markeren:** Markeer of de-markeer de berichten die u selecteert.
- g. **Sorteren:** Er zijn opties: "Time (Tijd)", "Phonebook (Telefoonboek)", "Subject (Onderwerp)" en "Type" die u kunt selecteren.
- h. **Exporteer berichten:** Exporteer de SMS naar een pad of geheugenkaart.
- i. **Afzender toevoegen aan:** U kunt de afzender toevoegen aan uw contactenlijst.
- j. **Herhaalde nummers verwijderen**

k. **Toevoegen aan niet-toegestaanlijst:** U kunt het nummer toevoegen aan de niet-toegestaanlijst zodat de afzender u niet meer kan contacteren.

## <span id="page-15-0"></span>**Postvak uit:**

- 1. Druk op **Menu** voer in **Message (Bericht)** en druk op **OK**.
- 2. Selecteer **Outbox (Postvak uit)** en druk op **OK**.
- 3. Selecteer een bericht uit de lijst en druk op **Options (Opties)** om het bericht Opnieuw te verzenden/Verwijderen/ Alles verwijderen/Verplaatsen/Markeren/Sorteren.

## <span id="page-15-1"></span>**Concepten:**

Hier ziet u de berichten die u hebt opgeslagen. In het concepten worden berichten opgeslagen die u nog niet hebt verzonden.

- 1. Menu ---> Message (Bericht) ---> Drafts (Concepten).
- 2. Blader naar het bericht dat u wilt bekijken.
- <span id="page-15-2"></span>3. U kunt het bericht nu verwijderen/bewerken/verplaatsen/markeren of sorteren.

## **Verzonden:**

Hier kunt u alle verzonden berichten controleren.

## <span id="page-16-0"></span>**Beveiligd postvak in:**

Hier kunt u alle beveiligingsberichten controleren die u hebt verplaatst en het standaard wachtwoord is "1234".

## <span id="page-16-1"></span>**Sjablonen:**

Hier kunt u de gewenste berichtensjablonen aanvinken bij het versturen van een bericht. U kunt ook uw eigen bericht maken door "Edit (Bewerken)" te kiezen en uw eigen tekst te creëren.

## <span id="page-16-2"></span>**Cell broadcast:**

Hier kunt u een "te verzenden bericht" controleren en activeren. Een te verzenden bericht is een bericht dat u naar al uw contacten of een groep contacten kunt sturen.

## <span id="page-16-3"></span>**Voicemailserver:**

Hier kunt u het voicemailnummer opslaan.

## <span id="page-17-0"></span>**Instellingen:**

Hier kunt u de van SMS-geldigheid controleren, Statusrapport, Antwoordpad, Verzonden berichten opslaan, Voorkeursopslag (op SIM-kaart of Telefoon), SMS exporteren.

## <span id="page-17-1"></span>**Berichtencapaciteit:**

Hier kunt u het SMS-geheugen op de SIM-kaart of Telefoon controleren (max: 200). *Opmerking: U kunt berichten in Postvak-in, Postvak-uit, Concepten of Verzonden berichten verwijderen.*

*1. Menu ---> Message (Berichten) ---> Select either Inbox (Selecteer Postvak in), Outbox (Postvak uit), Drafts (Concepten) of Sentbox (Verzonden berichten) ---> Options (Opties) ---> Delete All (Alles verwijderen) ---> Yes (Ja)*

## *Gesprekken*

- 1. Druk in stand-by modus op **Menu**, blader naar **Call logs (Gesprekken)** en druk op **OK**.
- 2. Alle gemiste, gekozen, ontvangen en geweigerde oproepen worden opgeslagen in het **Call logs (Gesprekken)**.

3. Gebruik en blader om Gemiste oproepen/ Uitgaande oproepen/ Ontvangen oproepen/ Geweigerde oproepen te bekijken en Gesprekken te verwijderen of Oproepentimers te controleren.

## *Wekker*

- 1. Druk in stand-by modus op **Menu** en blader naar Wekker. Druk op **OK** en selecteer de gewenste alarmen.
- 2. Gebruik de toets  $\Box$  (Opties) om **Status** On/Off (Aan/Uit) te selecteren.
- 3. Gebruik de toets  $\Box$  om **Edit (Bewerken)** te selecteren om een Alarm, Tijd, Beltoon, Herhaalmodus te creëren.
- 4. Voer de tijd in met de cijfertoetsen.
- 5. Blader naar **Repeat mode (Herhaalmodus)** om **Once/Daily/Working days (Eénmalig/Dagelijks/Wekelijks)** te selecteren.

Om het alarm te stoppen of om de alarmherinnering uit te stellen drukt u op **Off or Snooze (Uit of Snooze)**.

#### **Opmerking: Het alarm werkt zelfs als de telefoon is uitgeschakeld.**

## <span id="page-19-0"></span>*Camera*

- 1. Druk op **Menu** en blader naar **Camera** en druk op **OK**.
- 2. Maak een foto en druk op  $\overline{OK} \cup$ <br>3. Druk op **Ontions** (**Onties**) en select
- 3. Druk op **Options (Opties)** en selecteer **Image viewer (Afbeeldingsviewer)**
	- a) U kunt al uw foto's bekijken door te bladeren.
	- b) Wanneer u nogmaals op "**Options (Opties)**" drukt, kunt u kiezen uit "**View (Bekijken)", "Delete (Wissen)", "Mark (Markeren)", "Rename (Hernoemen)", "Slide play (Diashow)", "Details**".

**View (Bekijken)**: u kunt alle foto's op het volledige scherm zien. **Delete (Wissen)**: u kunt elke foto verwijderen.

**Mark (Markeren)**: u kunt meerdere foto's selecteren.

**Rename (Hernoemen)**: u kunt uw foto een naam geven.

**Slide play (Diashow)**: er wordt een diavoorstelling van al uw foto's getoond.

**Details**: u kunt alle gegevens van uw foto bekijken, zoals bestandsnaam, datum, tijd, grootte, locatie en resolutie.

4. Druk op **Options (Opties)** en selecteer **Video mode (Videomodus).** Door op **OK**  $\overline{\phantom{a}}$ 

te drukken kunt u beginnen met filmen. Als u klaar bent, kunt u **Options (Opties)** kiezen en **"New (Nieuw)", "Delete (Verwijderen)", "Send (Verzenden)", "Play (Afspelen)", "View video directory (Videomap bekijken)"**  om uw gewenste optie te selecteren

- 5. Druk op **Options (Opties)** en selecteer **Effect.** U kunt hier verschillende kleurinstellingen kiezen.
- 6. Druk op **Options (Opties)** en selecteer **Settings (Instellingen).** U kunt uw eigen instellingen kiezen in **"Size (Grootte)", "Quality (Kwaliteit)", "Banding (Frequentie)", "Sound (Sluitergeluid)", "Auto save (Automatisch opslaan)", "Storage (Opslag)"**.

*Waarschuwing! Als de geheugenkaart onvoldoende is, verwijder dan enkele documenten of vergroot de opslag.*

# *Vergrootglas*

Druk in stand-by modus op **Menu** en bladert naar **Magnifier (Vergrootglas)**. Met de zoomlens van de camera kunnen gebruikers inzoomen door de focusafstand aan te passen.

Met deze functie kunnen oudere gebruikers gemakkelijker kranten, tijdschriften en andere boeken lezen. Druk op de  $\cup$  toets om in of uit te zoomen.

## *Geluidsopname*

Druk in stand-by modus op **Menu** en bladert naar Geluidsopname**.**

- 1. Druk op  $\overline{OK}$   $\overline{\phantom{C}}$
- 2. Druk op **Options (Opties)**  $\Box$  en kies "Start recording (Start opname)", **"Record file list (Geluidsopnames)", "Storage (Locatie)", "File format (Bestand)"**

De recorder begint met opnemen. U kunt schakelen met Pauze/Continue. Wanneer u op "Stop" drukt, wordt uw opname opgeslagen. Door op "Options (Opties)" te drukken, kunt u kiezen om het opgenomen geluid **Play (Luister naar sample)**, **Delete (Wissen)**, **Send (Verzenden)**, **Record (Opnieuw opnemen)**, **Store (Geluidsopnames), (Locatie)** en **Bestandsformaat** te kiezen.

*Opmerking: Het is beter eerst uw gewenste instellingen in te stellen voordat u begint met opnemen!*

# *Gereedschap*

Druk in stand-by modus op **Menu** en blader naar de opties "Gereedschap (Kalender)", "Calculator", "Wekker".

## <span id="page-22-0"></span>**Kalender:**

1. Druk op **Menu** om naar **Gereedschap** te gaan, druk op **OK** om **kalender** te selecteren. De huidige dag en datum verschijnen op het display.

- 2. Druk op **Options (Opties)** om de volgende instellingen in te stellen: **Nieuwe taak toevoegen:** voor een belangrijke herinnering
	- a) Voer een onderwerp voor de gebeurtenis in.
	- b) Voer een begindatum en -tijd voor de gebeurtenis in.
	- c) Activeer Beltoon en herhalingsmodus voor de gebeurtenis.
	- d) Sla de gebeurtenis op.

**Bekijk taken:** Gebeurtenissen voor de geselecteerde datums weergeven. **Alle taken:** Alle gebeurtenissen bekijken.

**Taken van vandaag wissen:** Gebeurtenis van vandaag wissen.

**Wis alle taken:** Alle gebeurtenissen wissen.

**Naar datum:** Toon huidige datum.

## <span id="page-23-0"></span>**Calculator:**

- 1. Druk op **Menu** om naar **Gereedschap** te gaan, druk op **OK** om **Calculator** te selecteren.
- 2. Bereken een getal volgens de volgende stappen:
	- a) Voer het eerste getal in en gebruik de toets \*+ voor de decimalen.

b) Gebruik 
$$
\left[\frac{1}{2}\right]_{en} \left(\frac{GM1}{M2}\right)_{om} (+ - x/-)
$$
 te selecteren

c) Voer het tweede getal in en druk op de linker toets **OK**. Het resultaat wordt op het scherm getoond.

## <span id="page-23-1"></span>**Wekker:**

- 1. Druk op **Menu** om naar **Gereedschap** te gaan, druk op **OK** om wekker te selecteren.
- 2. U kunt 3 verschillende alarmen instellen. Raadpleeg het hoofdstuk "Wekker" om de gewenste instellingen te maken.

## <span id="page-24-0"></span>*Multimedia*

Druk in stand-by op **Multimedia** en druk op **OK**. U kunt door de volgende opties bladeren en kiezen: **"Image (Afbeelding)", "Camera", "Video-mode", "Audio", "Video", "FM radio", "My files (Bestanden)"**.

**Afbeelding:** Alle opgeslagen foto's onder dit menu bekijken.

**Camera:** Zie gegevens in hoofdstuk "Camera"

**Video-mode:** U kunt een video opnemen. Zie gegevens in hoofdstuk "Geluidsopname"

**Audio**: Alle audiobestanden kunnen in dit menu worden weergegeven. Met de bladeren-toets kunt u het volume aanpassen. Door op "Options (Opties)" te drukken, kunt u kiezen voor "Music list (Muzieklijst)", "Refresh (Vernieuwen)", "Add (Toevoegen)", "Set as ringtone (Instellen als beltoon)", "Shuffle (Willekeurig)", "Repeat (Herhalen)", "Settings (Instellingen)", "Exit (Afsluiten)" **Video**: Alle videobestanden kunnen in dit menu worden getoond. Met de bladerentoets kunt u het volume aanpassen.

**FM-radio:** Druk op **"Option (Optie)"** en kies een gewenste optie.

1. Selecteer **Auto search and save (Automatisch zoeken en opslaan)** en houd de toets enkele seconden ingedrukt. De kanalen worden automatisch gezocht.

- 2. Druk op **Options (Opties)** om uw **Channel list (Lijst met station)** te bekijken en in te stellen/op te slaan. Selecteer **Manual search (Handmatig zoeken)** wanneer u een kanaal hebt dat u bevalt.
- 3. Selecteer **Open speaker (Open luidspreker)**, wanneer u oortelefoons in de telefoon steekt, kunt u op Open luidspreker drukken om via de oortelefoon te luisteren.
- 4. Druk **Background play (Op achtergrond afspelen)**, als u Op achtergrond afspelen **On (Aan)** zet, dan blijft de radio spelen in de stand-by modus.
- 5. Selecteer **Record (Opnemen)**, u kunt het geluid van het huidige kanaal opnemen.
- 6. Bekijk eventueel **Timing record**
- 7. Selecteer **Record file list (Geluidsopnames)** om de opnamelijst te bekijken.
- 8. Selecteer **Storage (Locatie)** om het opslagpad op de telefoon of geheugenkaart te kiezen.
- 9. Druk op de pijltoetsen,  $(M1)$ ,  $(M2)$  om van kanaal te veranderen
- 10. Druk op de volumetoets  $\square$  om het volume te regelen.

H

Druk op de  $\boxed{3^+}$  toets om de **FM-radio** aan of uit te zetten **Bestanden**: Beheer al uw bestanden. U kunt de bestanden van uw telefoon en geheugenkaart bekijken, hernoemen, kopiëren, verwijderen en verplaatsen. U kunt alle opgeslagen documenten zoals Audio, Mijn muziek, Foto's, Video enz. controleren.

# <span id="page-26-0"></span>*Instellingen*

Druk in stand-by modus op **Menu** en bladert naar **Settings (Instellingen)**. U kunt de volgende opties kiezen: **"SOS (SOS)", "Phone settings (Telefooninstellingen)", "Call settings (Gesprek)", "Display", "Profiles (Profielen)", "Security (Beveiliging)", "Connections (Verbindingen)", "Bluetooth", "Speed dial (Snelkiezen)", "Dial Num Voice (Num Spraak Kiezen", "Amplify receiver volume (Ontvangervolume versterken)".**

## <span id="page-26-1"></span>**SOS-instellingen:**

- 1. Blader naar **Menu --> Settings (Instellingen) --> SOS setting (SOS**-**instellingen)**, selecteer Status "**On (Aan)**".
- 2. **SOS-nummerlijst:** U kunt optioneel 5 contactnummers toevoegen.
- 3. **SOS SMS versturen**: Als u een SOS-bericht wilt versturen wanneer de SOS-knop wordt geactiveerd, selecteer dan Status "**On (Aan)**".
- 4. **SOS-bericht-instellingen:** Het standaardbericht is *" Please help me (Help me alstublieft)! I am in an emergency (Ik zit in een noodsituatie)".* U kunt elk gewenst SMS-bericht bewerken.
- 5. **Waarschuwingstoonstatus (Warning tone status):** Als u wilt dat er een waarschuwingstoon klinkt wanneer de SOS-toets wordt geactiveerd, dan selecteert u Status "**On (Aan)**".

In dat geval kan de waarschuwing mensen in de buurt alarmeren dat een ouder persoon in gevaar is.

## <span id="page-27-0"></span>**Telefooninstellingen:**

Druk op **Menu**, blader naar **Settings (Instellingen)** en selecteer **Phone settings (Telefooninstellingen)** en druk op **OK**.

Vervolgens kunt u de onderstaande instellingen uitvoeren:

- 1. **Tijd en datum**
	- a) Selecteer **Time and date (Tijd en datum)** en druk op **OK**.
	- b) Selecteer **Set time/date (Tijd/datum instellen)** om de tijd en datum in te stellen.
	- c) Selecteer **Set format (Indeling Instellen)** om de indeling van Tijd (12 of 24) en Datum in te stellen.
- d) Selecteer **Date format (Indeling datum)** om de indeling van Datum (Jaar-Maand-Dag of Maand-Dag-Jaar of Dag-Maand-Jaar) in te stellen.
- e) Selecteer **World clock to (Wereldklok)** om stad toe te voegen, stad te verwijderen of zomertijd in te stellen.
- f) Selecteer **Update time settings (Tijdinstellingen updaten)**
	- 1) **Auto update time (Tijd automatisch updaten)** in- of uitschakelen.
	- 2) U kunt ook **Manual update time (Tijd handmatig updaten)** selecteren wanneer er een SIM-kaart is.
- 2. **Taleninstellingen:** Standaardtaal instellen.
- 3. **Snelkoppelingsinstellingen**: U kunt het standaardmenu zoals u dat wenst instellen wanneer u op de pijltjestoetsen drukt.
	- 1) De standaardinstelling van de **Omhoogtoets** is **Messages (Berichten)**,
	- 2) De standaardinstelling van de **Omlaagtoets** is **Photo contact (Fotocontact).**

Opmerking: U kunt de  $\cup$  toets gebruiken om het pijltjestoetsenmenu te veranderen in

**Menu, Contacts (Contacten), Call logs (Oproepenlogboeken), Message (Bericht),** 

**Write SMS (SMS schrijven), Audio player (Audiospeler), Video player** 

**(Videospeler), FM radio (FM-radio), Camera, Profiles (Profielen), Alarm, My files (Mijn bestanden), Image (Afbeelding), Bluetooth, Calendar (Agenda), Calculator (Rekenmachine), Inbox (Postvak-in), Recorder, Photo contact (Fotocontact enz).**

- 4. **Automatisch in-/uitschakelen:** U kunt **Auto power on and off (automatisch in-/ uitschakelen)** door op de toets te drukken en de gewenste **Time (Tijd)** en **Repeat mode (Herhaalmodus)** in te stellen.
- 5. **Batterij:** U kunt de status van de batterij zien.
- 6. **Fabrieksinstellingen herstellen:** In dit menu Fabrieksinstellingen herstellen kunt u, nadat u het wachtwoord van de telefoon hebt ingevoerd en de telefoon weer inschakelt, alle instellingen van de telefoon terug laten zetten naar de oorspronkelijke instellingen. Het standaard wachtwoord van de telefoon is "123-8".

## **Gesprek:**

- 1. Druk op **Menu**, blader naar **Settings (Instellingen)**, selecteer **Gesprek** en druk op **OK**.
- 2. U kunt Gesprek doorschakelen, Oproep in wachtrij, Oproep geblokkeerd, Verberg ID en Andere dingen instellen (sommige geavanceerde instellingen zoals SMS

beantwoorden na afwijzing, Vliegtuigmodus en Automatisch opnemen van spraakoproep, enz.)

U kunt **Call divert (Gesprek doorschakelen), Call waiting (Oproep-in-de-wacht), Call barred (Oproep geblokkeerd), Hide ID (Verberg ID)** en **Others (Andere)** dingen instellen (sommige geavanceerde instellingen zoals SMS beantwoorden na afwijzing, Vliegtuigmodus en Automatisch opnemen van spraakoproep, enz.)

## <span id="page-30-0"></span>**Display:**

- 1. **Wallpaper (Achtergrond)** van de telefoon of geheugenkaart instellen.
- 2. LCD-**Brightness (helderheid)** instellen door op  $\overline{\langle M1 \rangle}$  en  $\overline{\langle M2 \rangle}$  toetsen te drukken.
- 3. LCD-**backlight (achtergrondverlichtingstijd)** instellen.
- 4. **Button pad backlight time (Toetsverlichting)** van het toetsenblok instellen.

## <span id="page-30-1"></span>**Profielen:**

- 1. Druk op **Menu**, blader naar **Settings (Instellingen)**, selecteer **Profiles (Profielen)** en druk op **OK**.
- 2. Blader naar beschikbare modus, u ziet vier modi: **Normal (Algemeen) / Silent (Stil) / Meeting (Vergadering) / Outdoor (Buitenshuis).**
- 3. Druk in stand-by modus op lang op  $(\textbf{\#} \cdot \hat{\mathbf{x}})$  en u gaat naar de **Meeting mode (Vergadermodus)** (stil of trillen).
- 4. Nadat u de **Normal mode (Normale-modus)** hebt geselecteerd, kunt u de **Adjust volume (Beltooninstellingen)** instellen, zoals Beltoon, Meldingsgeluid voor berichten, **Adjust volume (Volume aanpassen), Ring type (Beltoontype), Other alert rings (andere alarmgeluiden)**, zoals Toetstoon, waarschuwing voor lege batterij en Kiestoon.

## <span id="page-31-0"></span>**Beveiliging:**

- 1. **SIM-beveiliging:** In dit menu kunt u de **PIN lock (PIN-vergrendeling)** aan of uitzetten en de PIN-code wijzigen.
- 2. **Telefoon vergrendeld:** In dit menu kunt u de **Phone lock (Telefoonvergrendeling)** in- of uitschakelen en het telefoonwachtwoord wijzigen. Het **default phone password (standaard telefoonwachtwoord)** is **"1234".**
- 3. Het **Modify the cellphone Password (mobiele-telefoonwachtwoord)** wijzigen: In dit menu kunt u een wachtwoord invoeren wanneer u uw telefoon gebruikt.
- 4. **Auto-toetsenblokblokkering:** In dit menu kunt u het aantal seconden kiezen tot wanneer de telefoon wordt vergrendeld.
- 5. **Scherm vergrendelen met einde-toets:** In dit menu kunt u kiezen of u het scherm wilt vergrendelen of niet.
- 6. **Vast kiesnummer:** Hoe deze functie te gebruiken? Bijvoorbeeld, wanneer u uw mobiele telefoon hebt uitgeleend, maar niet wilt dat iemand willekeurig gaat bellen. U kunt gewoon een vaste kiesnummers instellen. Zodat iemand alleen deze vaste nummers kan bellen, en geen andere nummers kan bellen.
- 7. **Zwarte lijst:** Hier kunt u specifieke contacten blokkeren door het nummer in te voeren of contacten te importeren uit het telefoonboek..

## <span id="page-32-0"></span>**Verbindingen:**

Hier vindt u Netwerkenselectie, Netwerktype en VoLTE.

## <span id="page-32-1"></span>**Bluetooth:**

Druk op **Menu** blader naar **Settings (Instellingen)** en druk op **OK**.

Blader naar **Bluetooth** en druk op **OK** voor de onderstaande instellingen: **Activate Bluetooth (Bluetooth activeren), Bluetooth visible (Bluetooth zichtbaar), Pair another device (Ander apparaat koppelen)**

**Zichtbaarheid:** Selecteer de linker toets Activeren/Sluiten om de telefoon zichtbaar of onzichtbaar te maken voor andere apparaten.

**Apparaat koppelen:** Hiermee kunt u nieuwe beschikbare apparaten zoeken en een nieuw apparaat koppelen.

**Apparaatnaam:** Bluetooth naam voor het huidige apparaat.

Bluetooth-bestandsopslag, u kunt kiezen om het bestand op te slaan van de telefoon of geheugenkaart.

### <span id="page-33-0"></span>**Snelkiezen:**

1. **M1/M2-toets**: Druk op **Menu**, scroll naar Instellingen, selecteer **Settings (Snelkiezen)** en druk op **OK**, selecteer **Status** om de status **On/Off (Aan/Uit)** in te stellen, selecteer vervolgens **Set numbers (Nummers instellen)** en stel het nummer van de  $\frac{(\langle M1 \rangle)(M2)}{(\langle M2 \rangle)^2}$ toets in uit het telefoonboek en druk vervolgens op **OK** om op te slaan.

**Opmerking:** Druk, wanneer u in stand-by modus bent, lang op de toets  $\frac{(\sqrt{M1})}{M2}$ /Popup" **Geen snelkiesnummer**. **Assign now (Nu toewijzen), OK, Choose from phonebook M1 (Kies uit telefoonboek M1), M2 contact.**

Wanneer u op een van deze toetsen drukt, zal het kiezen beginnen.

2. **2-9 nummers:** druk op **OK**, selecteer **Status** om de status **On/Off (Aan/Uit)** te zetten, selecteer dan **Set numbers (Nummers instellen)** en stel de 2-9 nummers uit het telefoonboek in, druk dan op **OK** om op te slaan.

## <span id="page-34-0"></span>**Dial Num Voice:**

Hier kunt u de toetsenblokstem in- of uitschakelen door op **Activate (Activeren)** of **Off (Uit)** te drukken.

## <span id="page-34-1"></span>**Amplify receiver volume:**

Deze mobiele telefoon heeft een luide beltoon. Bovendien is er een versterkingsfunctie ு. om met een versterkingstoets het volume met 25dB te verhogen. Deze handige functie maakt het een zeer geschikte telefoon voor slechthorende ouderen zonder extra gehoorapparaat of mensen in een lawaaierige omgeving.

Druk op **Menu** om naar **Settings (Instellingen)** te gaan, blader naar **Amplify receiver volume (Ontvangervolume versterken)** en druk op **OK** om **On (Aan)** of **Off (Uit)** te selecteren. Als u **On (Aan)** selecteert, kan de versterkingsfunctie bij elk gesprek dat u voert of ontvangt standaard worden ingesteld op **On (Aan)** of **Off (Uit)** om de versterkingsfunctie te openen of te sluiten door 1 keer op de **M2-toets** te drukken.

### **Blokkeer-/deblokkeertoets:**

Geeft je telefoon de melding "telefoon invoer geblokkeerd"? Dan staat de schakelaar (8) aan de linkerzijkant van de telefoon op blokkeren. Schuif de schakelaar de andere kant op om de telefoon te deblokkeren.

# **Specificaties**

#### <span id="page-35-0"></span>**Netwerk:**

GSM900 klasse 4 / 880.2-959.8 MHz / < 33 dBm DCS1800 klasse 1/1710.2-1879 MHz / < 30 dBm WCDMA klasse 3 band I / 1922 4-2167.6 MHz / < 24 dBm WCDMA klasse 3 band VIII / 882.4-957.6 MHz / < 24 dBm LTE klasse 3 band 1,3,7,8,20,28 / 703-2170 MHz / < 24 dBm Bluetooth 5.0 FHSS / 2402-2480 MHz / < 20 dBm FM-ontvangst / 87.5-108 MHz GNSS GPS / 1575.42 MHz

**Accu:** Li-Ion 3,7V 1000mAh **SAR/DAS:** Kop: 0,665W/kg - Body: 1,783W/kg - Ledematen: 1,779W/kg

#### **De gegevens netstroomadapter:**

Naam en adres van de fabrikant: Shenzhen YingQin Electronic Co., Ltd, Floor 5, Building 8, Zhengzhong Industrial Plant, Xintian Community, Fuhai Street, Baoan District, Shenzhen, China
Model-ID: EE-0501000DPE Ingangsspanning: 100-240VAC AC-ingangsfrequentie: 50/60 Hz Uitgangsspanning: 5,0V DC Uitgangsstroom: 0,5A Uitgangsvermogen: 5,0W Gemiddelde actieve efficiëntie: 73,78% Stroomverbruik bij geen belasting: 0,08W

# **EU-conformiteitsverklaring**

Hierbij verklaart Commaxx dat de radioapparatuur van het type F10 in overeenstemming is met Richtlijn 2014/53/EU. De volledige tekst van de EU-conformiteitsverklaring is beschikbaar op het volgende internetadres[: http://DOC.hesdo.com/F10\\_DOC.pdf](http://doc.hesdo.com/F10_DOC.pdf)

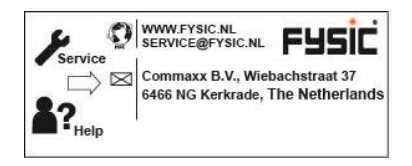

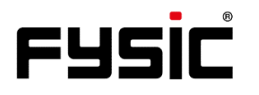

# **User Manual F10** Mobile phone with panic button

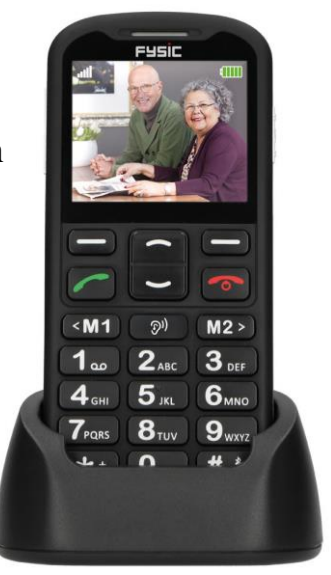

# **Introduction**

Thank you on purchasing the Fysic F10 telephone. This easy to use mobile phone for seniors is hearing aid compatible and suitable for 4G mobile network. It offers many functions such as a SOS alarm button which sends SMS with SOS message to emergency numbers or calls emergency numbers in handsfree mode.

The font size on the color LCD display is large and the buttons on the button pad are easy to see and use with big buttons, speed dial buttons, call volume amplification, zoom function, built-in flashlight, long stand-by and operating time, calendar, calculator, camera, video, FM-Radio, phonebook, speakerphone, speed dial buttons and no SIMlock . It is important that you read the instructions below in order to use your Fysic F10 telephone to its full potential. Keep this user guide in a safe place for future reference.

# **Description phone**

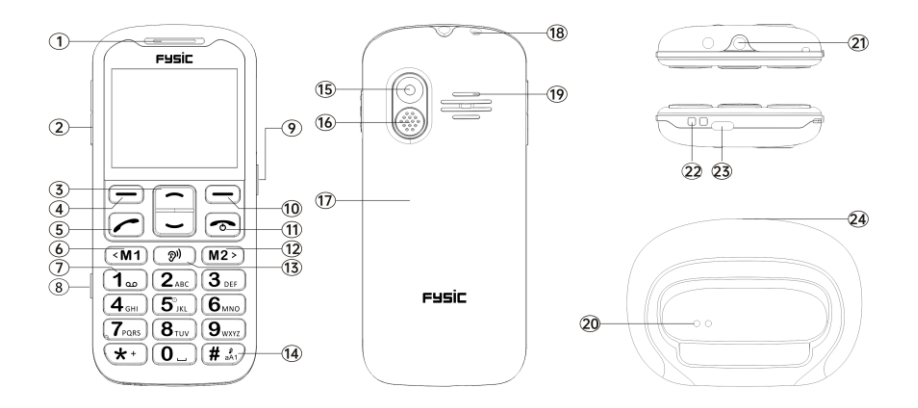

## **Instructions buttons and telephone appearance**

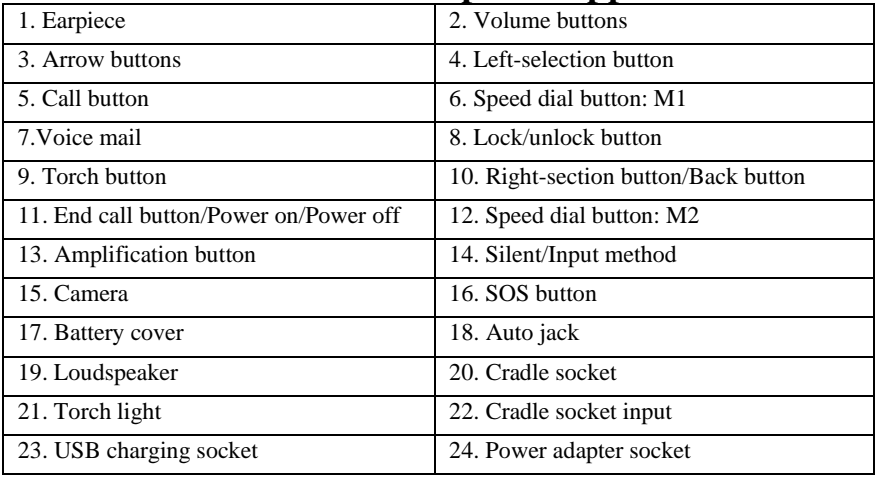

## **Contents**

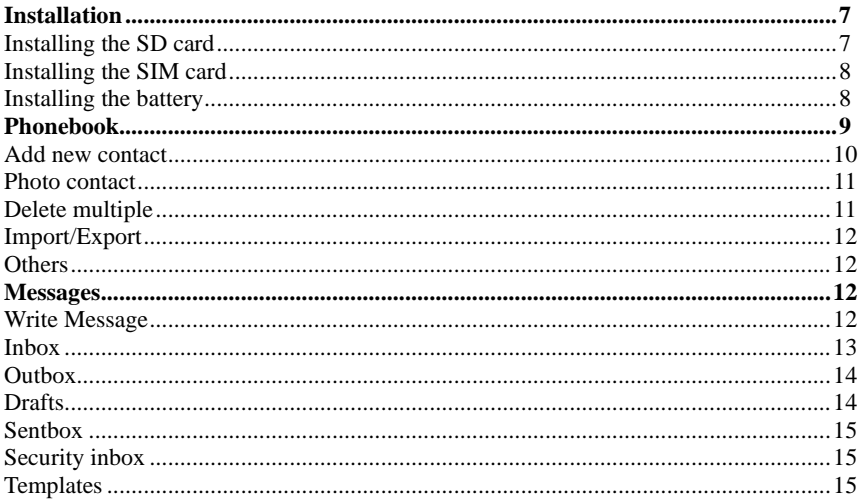

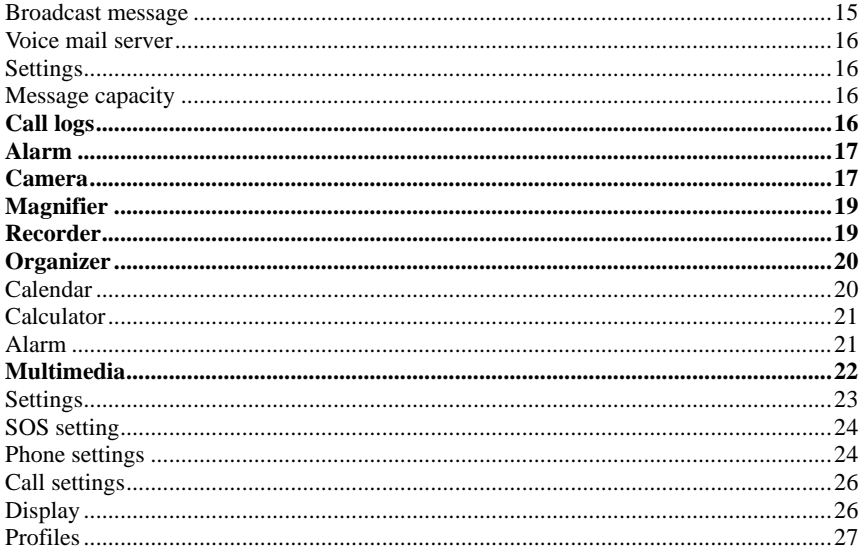

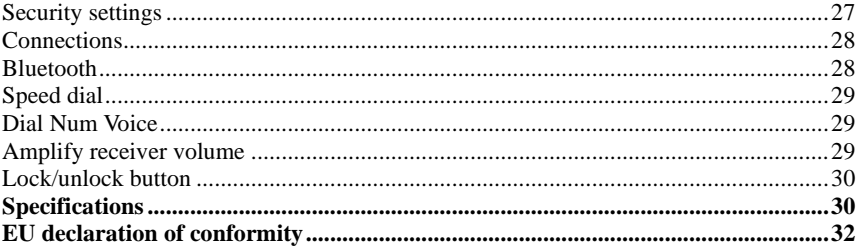

# **Installation**

## **IMPORTANT**

Turn off the phone and disconnect the charger before removing the battery cover.

### **Installing the SD card**

Insert the memory card into the slot under the SIM card holder, make sure the card faces downwards. Do not scratch or bend the card. The SD card is used as a phone storage. When connect to a computer by a USB cable you can copy data such as music, contacts, pictures,…

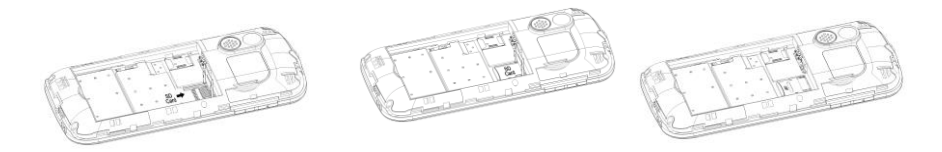

### **Installing the SIM card**

1. Insert the SIM card into the SIM card slot upon the memory card holder. (Make sure the card is facing inwards.)

2. First, turn off the phone before taking out the SIM card.

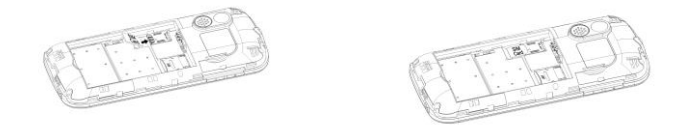

### **Installing the battery**

When you use the phone for the first time, charge the battery for 4 hours to achieve the best state of the battery. Remove the battery cover, insert the battery into the battery compartment and replace the cover.

8

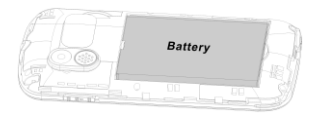

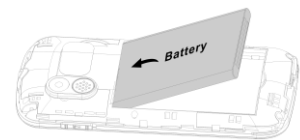

# **Menu**

When in standby mode, you can choose by the Left-selection button  $\Box$  "Menu" different options by scrolling the buttons  $\Box$  and you can choose the options **"Phonebook", "Message", "Call logs", "Alarm", "Camera", "Magnifier", "Recorder", "Organiser", "Multimedia", "Settings".** The chapters below explain each section in detail.

## *Phonebook*

When you enter the menu **Phonebook** you can immediately start adding contacts or by pressing the **Left-selection button**  $\Box$  you can choose **Options** where you can find: **"New", "Photo contact", "Delete multiple", "Import/Export", "Others"**.

You can enter these options by scrolling  $\Box$  and select with the **Left-selection button**  $\Box$  to choose the required option.

*Note: You can enter the menu "Phonebook" by pressing the Right-section button/Back button*  $\Box$  *or the Left-selection button*  $\Box$  *and choose the icon "Phonebook".* 

## **Add new contact:**

You can add a new contact to the SIM card or Phone.

- 1. Press the **Right-section button/Back button**  $\Box$  to enter the menu of the "phonebook".
- 2. Select **Add contacts** with the **Left-selection button**  $\Box$  and then **New** with the **Left-selection button**  $\Box$ . You can choose to save your contact on your "Phone" or "SIM card".
- 3. You can scroll with  $\cup$  to choose to enter a Photo, Name and Telephone number. Then follow the menu by pressing the **Left-selection button**  $\Box$  to enter your data.
- 4. Press the **Right-section** button/Back button  $\Box$  to Save.

**Searching contacts:** When you want to search a contact then follow underneath steps:

go to **Phonebook**  $\Box$  you can:

a. Scroll with  $\Box$  to find your required contact.

b. In the Search field you type a few first letters of the name and your required contact will appear.

## **Photo Contact:**

Go to "Phonebook" and choose at options **"Photo Dial"** and choose from 1 – 8

a contact with the scroll button  $\sim$ 

- 1. Press **Options:**
	- $\rightarrow$  add contact from Phonebook
	- $\rightarrow$  enter details to Edit Number, Edit Picture (select from album or take a picture directly with the camera. Note using default image size 176\*220pixel to take a picture makes the Caller picture more suitable and nice). This picture will be displayed when you call the corresponding contact or when they are calling you. And Edit ringtone. Select **"save".**  $\overline{\phantom{a}}$
- 2. Use  $\Box$  to select the Caller picture you have made.

Note: When you select in your phonebook a contact person and then press "options" you can view this contact, edit, call, or sms directly.

## **Delete multiple:**

You can multi-select the contacts and delete them.

## **Import/Export:**

You can import or export contacts.

### **Others:**

Indicates the memory status of your contacts.

## *Message*

In standby mode you press **Menu** and scroll to **Message**. You can choose the following options: **"Write message", "Inbox", "Outbox", "Drafts", "Sentbox", "Security inbox", "Templates", "Broadcast message", "Voice mail ", "Settings", "Message capacity"**.

### **Write message:**

- 1.Press **Menu**, scroll to **Message**.
- 2. Select **Write message** and press **OK**.
- 3. Choose first your contact person via **Options – Phonebook – Select contact – Options – Mark – Ok**  $\rightarrow$  you can see your contact and start typing your message.

4. Press **Options** to choose **Send** to send the message. When receiving a text message, an alert tone will be audible. **1 NEW MESSAGE** will be displayed on the LCD.

Remark: Press **Options** you can select **"Insert template" "Add contact info" Add phiz" "Save as draft" "Exit"** whatever functions you need.

**IMPORTANT! You can press the input method button to choose your required way of typing messages**

### **Inbox:**

- 1.Press **Menu** and scroll to **Message**.
- 2. Select **Inbox** and press **OK**.
- 3. Select a message from the list and press the **OK** button to view the message. Others options as below: **Reply by SMS**

Input your message and send to the sender.

- a. **Reply:** You can reply on the message.
- b. **Delete:** Press ok to delete the message.
- c. **Delete all:** Delete all received messages.
- d. **Call:** Press Call to make a phone call.
- e. **Move:** Press Move to move the messages to Security inbox, SIM or Phone.
- f. **Mark:** Mark or Unmark the messages you select.
- g. **Sort:** There are options: "Time", "Phonebook", "Subject" and Type" you can select.
- h. **Export SMS:** Export the SMS to a path or Memory Card.
- i. **Add sender to:** You can add the sender to your contact list.
- j. **Delete repeated numbers**
- k. **Add to blacklist**: You can add the number on the blacklist so the sender can't contact you anymore.

## **Outbox:**

- 1. Press **Menu** enter into **Message** and press **OK**.
- 2. Select **Outbox** and press **OK**.

3. Select a message from the list and press **Options** to Resend/Delete/Delete all/Move/ Mark/Sort message.

## **Drafts:**

Here you can see the messages which you saved. The draft box stores messages that you have saved but not sent yet.

1. Menu ---> Message ---> Drafts.

- 2. Scroll to the message you wish to review.
- 3. You now get the chance to Delete/Edit/Move/Mark or Sort your message.

## **Sentbox:**

Here you can check all messages you sent out.

### **Security inbox:**

Here you can check all security messages you moved and default password is "1234".

### **Templates:**

Here you can check the messages templates you like when sending a message. You can also create your own message by choosing "Edit" and create your own text.

### **Broadcast message:**

Here you can check and activate a Broadcast message. A broadcast message is a message you can send to all of your contacts or a group of contacts.

## **Voice mail server:**

Here you can save the voice mail number.

## **Settings:**

Here you can check SMS validity, Status report, Reply path, Save sent messages, Preferred storages (in SIM card or Phone), Export SMS.

## **Message capacity:**

Here you can check the SMS memory on SIM card or Phone (max: 200).

*Note: You can delete messages in the Inbox, Outbox, Draftbox or Sent Message. 1. Menu ---> Message ---> Select either Inbox, Outbox, Drafts or Sentbox ---> Options - --> Delete All ---> Yes*

# *Call logs*

1.In the standby mode, press **Menu**, scroll to **Call logs** and press **OK**.

2.All missed, dialed, received and rejected calls are saved in **Call logs**.

3.Use <u>and</u> scroll to view Missed calls/Dialed calls/Received calls/Rejected calls

and Delete call logs or check Call timers.

## *Alarm*

1. In standby mode, press **Menu** and scroll to Alarm. Press **OK** and select the required alarms.

- 2. Use button  $\Box$  to select **Status** On/Off.
- 3. Use button  $\Box$  to select **Edit** to create an Alarm, Time, Ringtone, Repeat mode.
- 4. Enter time with number button pad.
- 5. Scroll to select **Repeat mode** to select **Once**/**Daily/Working days**.

To stop the alarm, press **Off or Snooze** to delay the reminder of alarm.

#### **Note: The Alarm is available even if the phone is power off.**

## *Camera*

1.Press **Menu** and scroll to **Camera** and press **OK**.

2. Take a photo and Press **OK**

- 3. Press **Options** and select **Image viewer** 
	- a) You can see all your pictures by scrolling.
	- b) When you press again **"Options"** you can choose **"View" , "Delete", "Mark", "Rename", "Slide play", "Details"**

**View**: you can see all picture on the complete screen.

**Delete**: you can delete every picture.

**Mark**: you can select several pictures.

**Rename**: you can give your picture a name.

**Slide play**: there will be a slide show of all your pictures.

**Details**: you can view all data of your picture such as filename, date, time, size, location, resolution.

4. Press **Options** and select **Video mode**. By Pressing **OK**  $\leq$  vou can start filming. When done you can choose **Options** and you can select **"New", "Delete", "Send", "Play", "View video directory"** to choose your required option.

- 4. Press **Options** and select **Effect**. You can choose in this view different color settings.
- 5. Press **Options** and select **Settings**. You can choose your own settings in **"Size", "Quality", "Banding", "Sound", "Auto save", "Storage"**

*Warning! If the memory card is insufficient, delete some documents or expand the storage.*

# *Magnifier*

In standby mode, press **Menu**, scroll to **Magnifier**.

With the camera's magnifier, users can zoom in by adjusting the focus distance.

With this function, the elderly users can read the newspapers, magazines and other books

more easily. Press the button  $\cup$  to zoom in or zoom out it.

## *Recorder*

In standby mode, press **Menu**, scroll to **Recorder**.

- 1. Press  $\overline{OK}$   $\overline{(-)}$
- **2.** Press **Options**  $\Box$  and choose **"Start recording, "Record file list", "Storage", "file format", Start recording.**

The recorder starts recording. You can switch by Pause/Continue. When press "Stop", your record will be saved. By pressing **"Options"**, you can choose to **Play** you recorded sound, **Delete** it, **Send** it, **Record** it, **Store** it and choose your **file format**. *Note: It's better before you start recording you set your required settings first!*

## *Organiser*

In standby mode, press **Menu** and you scroll to use the options **"Calendar", "Calculator", "Alarm"**.

## **Calender:**

- 1. Press **Menu** enter into **Organiser**, press **OK** to select **Calendar**. Today's day and date is shown on the display.
- 2. Press **Options** to do following settings:
- **Add new schedule:** for some important reminder
	- a) Input subject for the event.
	- b) Enter a start date and time for the event.
	- c) Activate Ringtone and repeat mode for the event.
	- d) Save the event.

**View schedules:** Show the events for the selected dates. **All schedules:** View all events.

**Clear today's schedules:** Clear today's event. **Clear all:** Clear all events. **Go to date:** Shown today date.

## **Calculator:**

- 1. Press **Menu** enter into **Organizer**, press **OK** to select **Calculator**.
- 2. Calculate the number according to following steps:
	- a) Enter the first number and use the button **\*+** to make the numbers decimal.

b) Use 
$$
\boxed{\_}
$$
 and  $\boxed{\leq M1 \, (M2)}$  to select  $(+ - x / =)$ 

c) Enter the second number then press left button **OK**. The result is shown on the screen.

## **Alarm:**

1. Press **Menu** enter into **Oraniser**, press **OK** to select **Alarm**.

2. You can set 3 different alarms. Please refer to chapter **"Alarm"** to set your required settings.

## *Multimedia*

In standby mode, press **Multimedia** and press **OK**. You can scroll and choose the following options: **"Image", "Camera", "DV", "Audio", "Video", "FM radio", "My files"**.

**Image:** View all saved photos under this menu.

**Camera:** See details in chapter "Camera"

**DV:** You can record a video. See details in chapter "Recording"

**Audio**: All audio files can be shown in this menu. With the scroll button you can adjust the volume. By pressing 'Options", you can choose for "Music list", "Refresh", "Add", "Set as ringtone", "Shuffle", "Repeat", "Settings", "Exit" **Video**: All video files can be shown in this menu. With the scroll button you can adjust the volume.

**FM radio:** Press "Option" and choose a required option.

1. Select **Auto search and save** and hold the button for a few seconds. Channels will be searched automatically

2. Press **Options** to view and set up/save your **Channel list**. Select **Manual search** when you have channel you like.

3. Select **Open speaker,** when you insert earphone on the phone, you can press open speaker to listen via earphone.

4. Press **Background play,** if you set background play **On**, the radio

continues to play in standby mode.

- 5. Select **Record**, you can record the sound from the current channel.
- 6. View **Timing record** and **Predefined time & frequency** if you like.
- 7. Select **Record file list** to view record list.
- 8. Select **Storage t**o choose the storage path on the phone or Memory Card.

9. Press the arrow buttons  $\left( \frac{4M1}{M^2} \right)$  button to change the current channel.

 $\mathcal{D}^+$ 10. Press the volume button  $\Box$  to adjust the volume. Press the button to turn on or turn off the **FM radio**

**My files**: Manage all your files. You can view, rename, copy, delete, move the files from your phone and Memory Card. You can check all saved documents such as Audio, My music, Photos, Video etc.

## *Settings*

In standby mode, Press **Menu** and scroll to **Settings**. You can choose the following options: **"SOS", "Phone settings", "Call settings", "Display", "Profiles", "Security", "Connections", "Bluetooth", "Speed dial", "Dial Num Voice", "Amplify receiver volume".**

## **SOS settting:**

- 1. Scroll to **Menu** -**-> Settings --> SOS setting**, select Status "**On**".
- 2. **SOS number list**: There are 5 contact numbers as options to add.
- 3. **Send SOS SMS**: If you would like to send SOS notification message when SOS button activated, please select Status "**On**".
- 4. **SOS message settings**: The default message is "*Please help me! I am in an emergency*". You can edit any SMS you like.
- 5. **Warning Tone Status**: If you would like an alert to sound when the SOS button is activated, select Status "**On**".

In this case the alert can remind people around that the elderly is in danger.

## **Phone settings:**

Press **Menu,** scroll to **Settings** and select **Phone settings** and press **OK**.

Then you can setup as below:

- 1. **Time and date**
	- a) Select **Time and date** and press **OK**.
	- b) Select **Set time/date** to set time, and date.
	- c) Select **Set format** to set the format of Time (12 or 24) and Date.
	- d) Select **Date format** to set the format of Date (Year-Mon-Day or Mon-Day-Year or Day-Mon-Year).
- e) Select **World clock to** add city, delete city or set daylight saving system.
- f) Select **Update time settings**

1) Enable or disable **Auto update time.**

2) You can also select **Manual update time** when there's a SIM card.

- 2. **Language settings:** Set default language.
- 3. **Shortcut settings**: You can define the default menu you like when press the arrow buttons.

1)The default setting of **Up button** is **Messages**,

2)The default settings of **Down button** is **Photo contact.** 

Remark: You can use button to change the arrow button menu to be **Menu**, **Contacts**,

**Call logs**, **Message**, **Write SMS**, **Audio player, Video player, FM radio, Camera,** 

**Profiles, Alarm, My files, Image, Bluetooth, Calendar, Calculator, Inbox, Recorder,** 

#### **Photo contact etc.**

4. **Auto power on/off:** You can enable **Auto power on and off** by pressing  $\rightarrow$ button, and set the **Time** and **Repeat mode** you like.

- 5. **Power management:** You can see status of the battery.
- 6. **Restore factory setting:** In this menu Restore factory settings, after you input the phone password and the phone powers on again, you can let all the settings of the phone back to the original settings. The default restore password of the phone is  $"123-8"$

### **Call settings:**

1.Press **Menu**, scroll to **Settings**, select **Call settings** and press **OK**.

You can set **Call divert**, **Call waiting, Call barred, Hide ID** and **Others (**some advanced settings like Reply SMS after reject, Flight mode and Auto record voice call, etc.)

## **Display:**

1.Set **Wallpaper** form the phone or memory card.

- 2. Set LCD **Brightness** by pressing  $\left(\frac{**M1}\right)**$  and  $\left(\frac{M2>}{**M2}\right)**$  buttons.
- 3. Set LCD **backlight** Time.
- 4. Set **button pad backlight time**.

## **Profiles:**

1.Press **Menu**, scroll to **Settings**, select **Profiles** and press **OK.**

- 2. Scroll to select available mode, you can see four modes: **Normal** / **Silent** / **Meeting** / **Outdoor**.
- 3. In the standby mode, press long on  $(\textbf{\#}_{s\lambda_1})$  and you change into **Meeting mode** (silent or vibe).
- 4. After you select **Normal mode**, you can setup its **Ring settings** like Caller ringtone, Message ringtone, **Adjust volume**, **Ring type**, **Other alert rings** like Button tone, Battery low alert and Dial tone.

## **Security:**

1. **SIM security**: Under this menu, you can turn on or turn off **PIN lock** and change the PIN code.

2. **Phone locked**: Under this menu, you can turn on or turn off **Phone lock** and modify the phone password. The **default phone password** is **"1234"**.

3. **Modify the cellphone Password**: Under this menu, you can enter a password when using you phone.

4. **Auto button pad lock**: Under this menu, you can choose the seconds when you phone will be in locked position.

5. **Lock screen by end-button**: Under this menu, you can select to activate a screen lock

or not.

6. **Fixed dialing number:** How to use this function? For example, when you lent your mobile phone, but don't want somebody to make random calls. You can just set up a fixed dial number. So somebody can only call these fixed numbers, and can't call other numbers.

7. **Blacklist:** Here **y**ou can block the specific contacts by input the number or import contacts from phonebook. Select **Blacklist settings** to choose **Audio call interception or Message interception** you like to operate for the blacklist contacts.

## **Connections:**

You can find Network selection, Network type and VoLTE here.

## **Bluetooth:**

Press **Menu** scroll to **Settings** and press **OK** .

Scroll to **Bluetooth** and Press **OK** for the below settings: **Activate Bluetooth ,** 

### **Bluetooth visible, Pair another device**

**Visibility**: Select left button Activate/Close to make the phone visible or invisible to other devices.

Pair device: Allow you to search new available devices and pair new device.

**Device name**: Bluetooth name for current device.

Bluetooth file storage, you can select to save the file from Phone or Memory Card.

## **Speed dial:**

1. **M1/M2/button**: Press **Menu**, scroll to **Settings**, select **Speed dial** and press **OK**, select **Status** to set the status **On/Off**, then select **Set numbers** and set the  $\frac{(\overline{M1})}{M2}$ button number from the phonebook, then press **OK** to save.

**Remark:** When in standby mode, long press button  $(M1)(M2)$  Popup" No speed **number. Assign now, OK, Choose from phonebook M1, M2 contact.** When pressing on of these buttons, then will start dialing.

2. **2-9 Number**: press **OK**, select **Status** to set the status **On**/**Off**, then select **Set numbers** and set the 2-9 numbers from the phonebook, then press **OK** to save.

## **Dial Num voice:**

Here you can enable or disable button pad voice by pressing **Activate** or **Off**.

## **Amplify receiver volume:**

This mobile telephone has a loud ringer. Moreover, there is a amplified function to increase extra 25dB volume with an amplified button. This useful feature makes it a highly suitable telephone for the elderly with hard of hearing without using extra hearing aid device or people in very noisy surrounding.

Press **Menu** enter into **Settings**, scroll to **Amplify receiver volume**, and press **OK** to select **On** or **Off**. When select **On**, whenever you make or receive a call, the amplify

feature can be set to **On** or **Off** as a default to open or close the amplified function by pressing **M2 button** at 1 time.

### **Lock/unlock button:**

Does your phone give the message "phone input blocked"? If so, the switch (8) on the left side of the phone is set to block. Slide the switch the other way to unblock the phone.

# **Specifications**

#### **Network:**

GSM900 class 4 / 880.2-959.8 MHz / < 33 dBm DCS1800 class 1/1710.2-1879 MHz / < 30 dBm WCDMA class 3 band I / 1922.4-2167.6 MHz / < 24 dBm WCDMA class 3 band VIII / 882.4-957.6 MHz / < 24 dBm LTE class 3 band 1,3,7,8,20,28 / 703-2170 MHz / < 24 dBm Bluetooth 5.0 FHSS / 2402-2480 MHz / < 20 dBm FM receive / 87.5-108 MHz GNSS GPS / 1575.42 MHz

**Accu:** Li-Ion 3.7V 1000mAh

**SAR/DAS:** Head: 0.665W/kg - Body: 1.783W/kg - Limbs: 1.779W/kg

#### **Information power adapter:**

Manufacturers name and address : Shenzhen YingQin Electronic Co., Ltd, Floor 5, Building 8, Zhengzhong Industrial Plant, Xintian Communinity, Fuhai Street, Baoan District, Shenzhen, China Model Identifier: EE-0501000DPE Input voltage: 100-240VAC Input AC frequency : 50/60 Hz Output voltage: 5.0V DC Output current: 0.5 A Output Power: 5.0 W Average active efficiency: 73.78 % No load Power consumption: 0.08 W

# **EU declaration of conformity**

Hereby, Commaxx declares that the radio equipment type F10 is in compliance with Directive 2014/53/EU. The full text of the EU declaration of conformity is available at the following internet address: [http://DOC.hesdo.com/F10\\_DOC.pdf](http://doc.hesdo.com/F10_DOC.pdf)

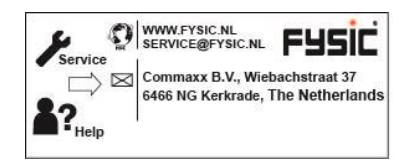
FYSIC

# **Manuel d'utilisation du F10**

Téléphone mobile avec touche d'urgence

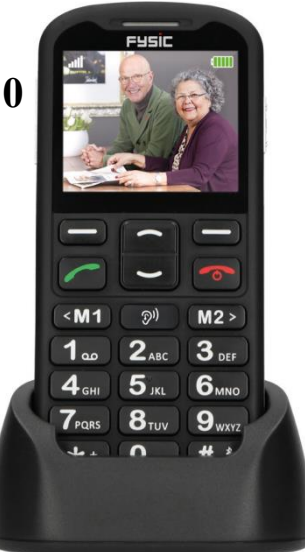

## **Introduction**

Nous vous remercions d'avoir acheté le téléphone Fysyc F10. Ce téléphone mobile pour personnes âgées, simple et convivial, est compatible avec les appareils auditifs et les réseaux mobiles 4G. Il offre de nombreuses fonctions telles qu'une touche d'alarme SOS qui permet d'envoyer des SMS avec un message SOS aux numéros d'urgence ou d'appeler les numéros d'urgence en mode mains libres.

Les textes sur l'écran LCD couleur sont de grande taille et les touches du clavier sont très lisibles. Le téléphone est doté de grosses touches, de touches de numérotation rapide, d'une amplification du volume des appels, d'une fonction de zoom, d'une lampe torche intégrée, d'une grande autonomie en veille et en fonctionnement. Il offre des fonctions de calendrier, de calculatrice, d'appareil photo/caméra, de radio FM, de répertoire téléphonique. Il est équipé d'un haut-parleur, de touches d'appel rapide et interdit le verrouillage de la carte SIM. Il est important que vous lisiez les instructions ci-dessous afin d'utiliser au mieux votre téléphone Fysic F10. Conservez ce manuel d'utilisation en lieu sûr pour toute consultation future.

### **Description du téléphone**

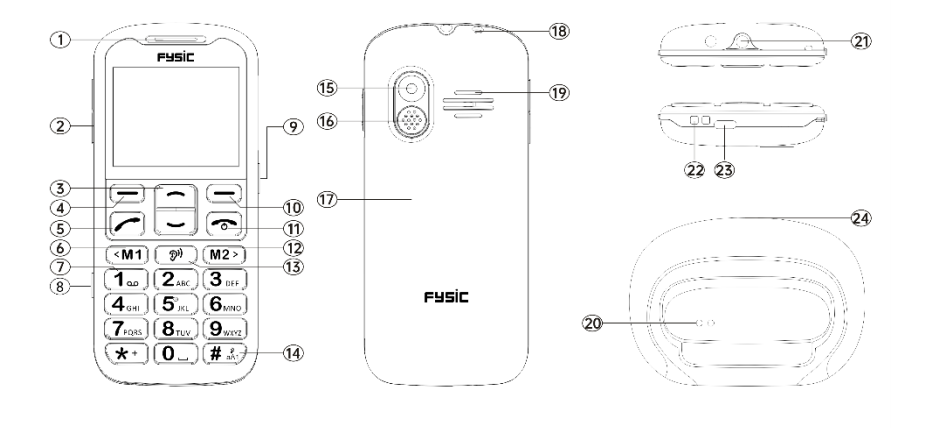

# **Description des touches et présentation du téléphone**

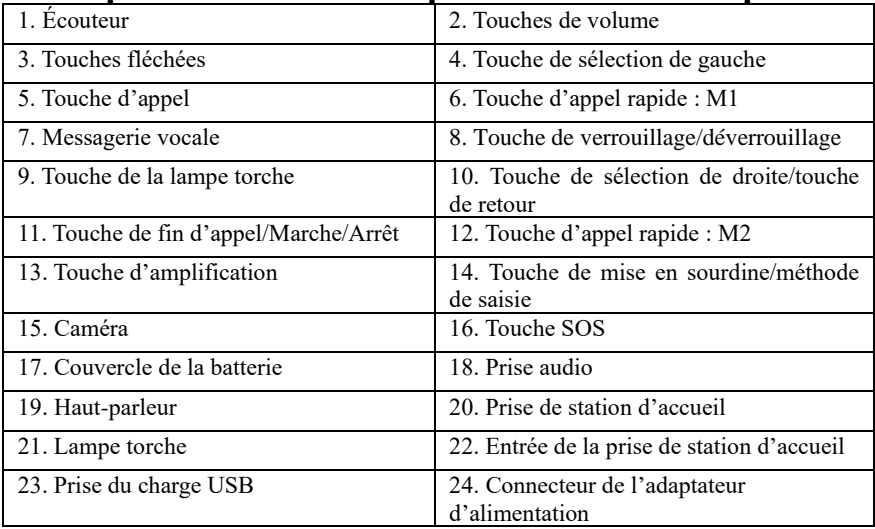

### Table des matières

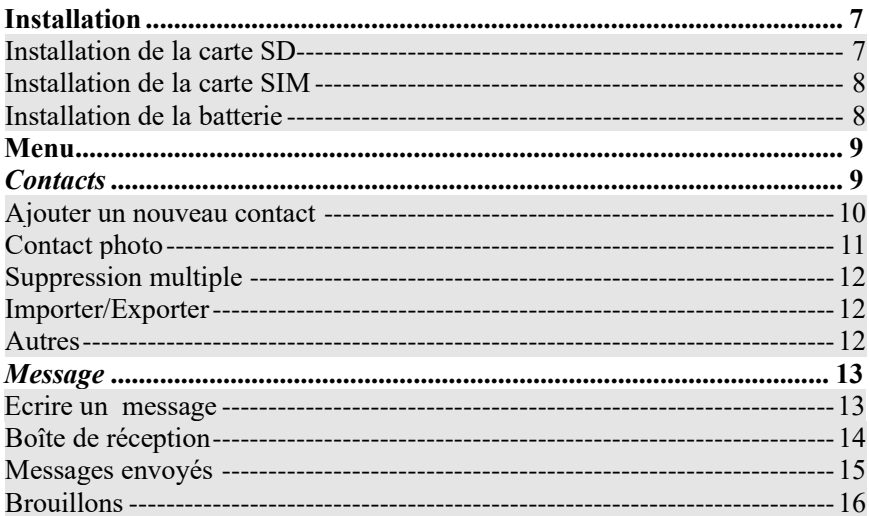

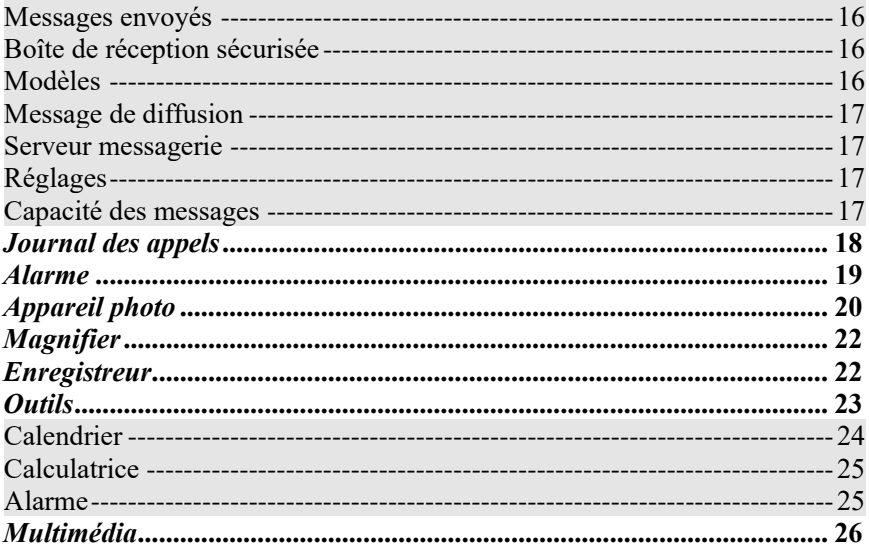

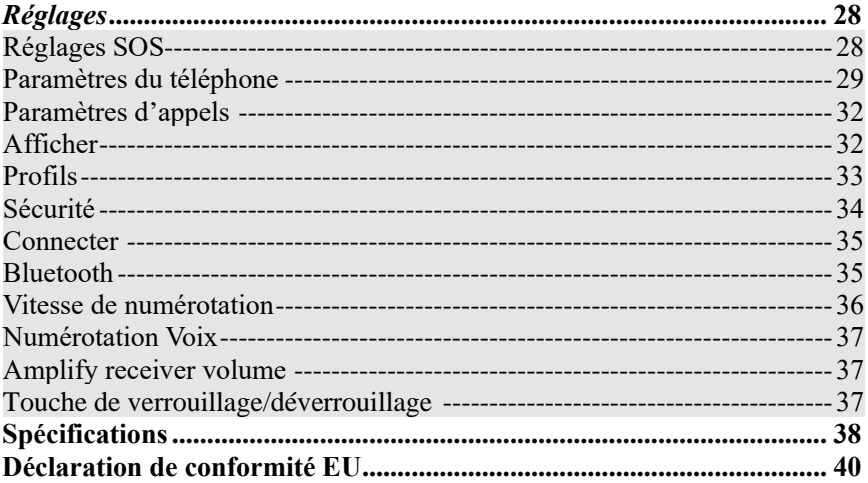

# **Installation**

#### <span id="page-79-0"></span>**IMPORTANT**

Éteignez le téléphone et débranchez le chargeur avant de retirer le couvercle de la batterie.

#### <span id="page-79-1"></span>**Installation de la carte SD**

Insérez la carte de mémoire dans la fente sous le logement pour carte SIM, en veillant à ce que la carte soit face vers le bas. Ne rayez pas et ne pliez pas la carte. La carte SD est utilisée comme stockage pour le téléphone. Si vous connectez le téléphone à un ordinateur par un câble USB, vous pouvez copier des données telles que de la musique, des contacts, des photos.

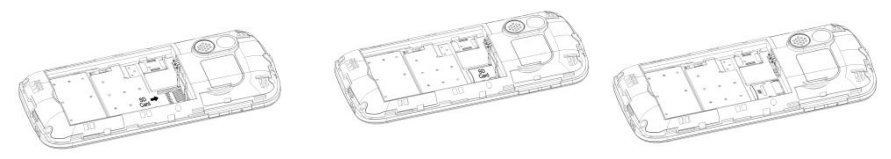

#### <span id="page-80-0"></span>**Installation de la carte SIM**

- 1. Insérez la carte SIM dans la fente pour carte SIM près de l'emplacement pour carte de mémoire. (Assurez-vous que la carte est face l'intérieur)
- <span id="page-80-1"></span>2. Avant de retirer la carte SIM, éteignez d'abord le téléphone.

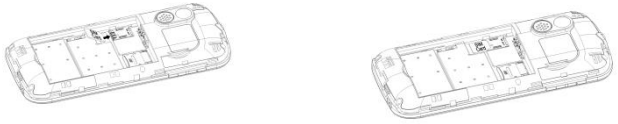

#### **Installation de la batterie**

À la première utilisation du téléphone, chargez la batterie pendant 4 heures pour l'optimiser. Retirez le couvercle de la batterie, insérez la batterie dans le compartiment de batterie, puis remettez en place le couvercle.

8

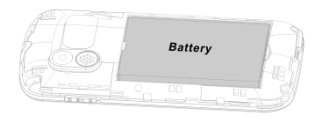

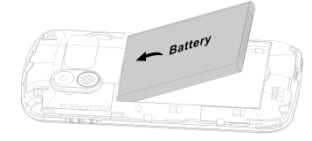

# **Menu**

<span id="page-81-0"></span>En mode veille, sélectionnez à l'aide de la **touche de sélection de gauche**  $\Box$ « **Menu** »

et les touches de défilement les différentes options au choix : **Phonebook (Contacts), Message, Call logs (Journals des appels), Alarme, Appareil photo, Magnifier, Recorder (Enregistreur), Organiser (Outils), Multimédia, Settings (Réglages).** Les chapitres ci-après expliquent chaque section dans le détail.

### *Contacts*

Lorsque vous accédez au menu **Phonebook (Contacts)**, vous pouvez immédiatement ajouter des contacts ou, en appuyant sur la **touche de sélection de gauche**  $\Box$ , choisir **Options** où vous pourrez accéder à : **New (Nouveau contact), Photo contact (Contact photo), Delete multiple (Suppression multiple), Import/Export (Importer/Exporter), Others (Autres)**.

Vous pouvez accéder à ces options à l'<u>aide</u> des touches de défilement  $\boxed{\subset}$  et, en appuyant sur la **touche de sélection de gauche**  $\Box$ , choisir l'option désirée.

*Remarque : accédez au menu « Phonebook » (Contacts) en appuyant sur la touche de sélection de droite/touche de retour ou sur la touche de sélection de gauche pour choisir l'icône du répertoire.* 

#### <span id="page-82-0"></span>**Ajouter un nouveau contact :**

Ajoutez un nouveau contact sur la carte Sim ou le téléphone.

- 1. Appuyez sur la **touche de sélection de droite/touche de retour**  $\Box$  pour accéder au menu « Phonebook » (Contacs).
- 2. Sélectionnez **Ajouter des contacts** à l'aide de la **touche de sélection de gauche** , puis **New (Nouveau)** à l'aide de la **touche de sélection de gauche** . Décidez d'enregistrer votre contact dans votre « Phone » (Téléphone) ou sur la « SIM card » (Carte SIM).
- 3. À l'aide des touches  $\Box$ , choisissez de saisir le nom, le numéro de téléphone et une photo. Suivez ensuite le menu en appuyant sur la **touche de sélection de gauche**  $\Box$  pour saisir les informations.
- 4. Appuyez sur la **touche de sélection de droite/touche de retour**  $\Box$  pour effectuer l'opération **Save (Enregistrer)**.

**Recherche de contacts** : pour rechercher un contact, suivez les instructions suivantes :

Accédez à **Phonebook (Contacts)** , d'où vous pouvez :

- a. utiliser les touches de défilement  $\Box$  pour rechercher le contact désiré.
- b. Dans le champ de recherche, saisissez les premières lettres du nom pour faire apparaître le contact désiré.

#### <span id="page-83-0"></span>**Contact photo :**

Accédez à « Phonebook » (Contacs) puis à l'option **Photo Dial (Mémoire photo)** et

choisissez un contact de 1 à 8 à l'aide des touches de défilement  $\Box$ 

- 1. Sélectionnez **Options** pour :
	- $\rightarrow$  ajouter un contact à partir du répertoire,
	- → saisir les détails pour modifier le numéro, la photo (sélectionnée à partir de l'album ou prise directement avec l'appareil photo). Remarque : l'utilisation de la taille de l'image par défaut 176 x 220 pixels pour prendre une photo permet d'identifier plus facilement et correctement l'appelant). La photo est également utilisée lorsque vous appelez le contact correspondant ou celui-ci vous appelle. Enfin, modifiez la sonnerie. Sélectionnez **Save (Enregistrer)**.

2. À l'aide des touches  $\Box$ , sélectionnez la photo de l'appelant que vous avez prise.

Remarque : si vous sélectionnez un contact de votre répertoire et vous appuyez sur « Options » pour consulter les informations du contact, les modifier, l'appeler ou lui envoyer directement un SMS.

#### <span id="page-84-0"></span>**Suppression multiple :**

L'option vous permet de sélectionner plusieurs contacts et de les supprimer.

#### <span id="page-84-1"></span>**Importer/Exporter :**

Importez ou exportez des contacts.

#### <span id="page-84-2"></span>**Autres :**

Affiche l'état de la mémoire des contacts.

### <span id="page-85-0"></span>*Message*

En mode veille, appuyez sur **Menu** et accédez à l'option **Message** à l'aide des touches de défilement. Les options suivantes sont disponibles : **Write message (Écrire un nouveau message), Inbox (Boîte de réception), Outbox (Messages envoyés), Drafts (Brouillons), Sentbox (Messages envoyés), Security inbox (Boîte de réception sécurisée), Templates (Modèles), Broadcast message (Message de diffusion), Voice mail (Serveur messagerie), Settings (Réglages), Message capacity (Capacité des messages)**.

### <span id="page-85-1"></span>**Écrire un message :**

- 1. Appuyez sur **Menu** et accédez à **Message** à l'aide des touches de défilement.
- 2. Sélectionnez **Write message (Écrire un message)**, puis appuyez sur **OK**.
- 3. Choisissez d'abord votre contact en accédant à **Options – Phonebook (Contacts) – Select contact (Sélectionner un contact) – Options – Mark (Marquer) – OK** → pour afficher le contact et commencer à saisir votre message.

4. Appuyez sur **Options** pour sélectionner **Send (Envoyer)** pour envoyer le message. Si vous recevez un message texte, un son d'avertissement retentira. La mention **1 NEW MESSAGE (1 NOUVEAU MESSAGE)** apparaît sur l'écran LCD.

Remarque : appuyez sur **Options** pour sélectionner la fonction désirée parmi **Insert template (Insérer un formulaire), Add contact info (Ajouter infos contacts), Add phiz (Ajouter une expression), Save as draft (Sauvegarder en tant que projet), Exit (Quitter)**.

**IMPORTANT ! Appuyez sur la touche de sélection de la méthode de saisie pour choisir comment écrire les messages.**

#### <span id="page-86-0"></span>**Boîte de réception :**

- 1. Appuyez sur **Menu** et accédez à l'option **Message** à l'aide des touches de défilement.
- 2. Sélectionnez **Inbox (Boîte de réception)**, puis appuyez sur **OK**.
- 3. Sélectionnez un message dans la liste, puis appuyez sur la touche **OK** pour afficher le message.

Autres options disponibles : **Reply by SMS (Répondre par SMS)** Saisissez votre message, puis envoyez-le à votre correspondant.

- a. **Répondre :** répondez au message reçu.
- b. **Effacer :** appuyez sur OK pour supprimer le message.
- c. **Tout effacer :** supprimez tous les messages reçus.
- d. **Appel :** appuyez sur Call (Appeler) pour appeler le correspondant.
- e. **Déplacer :** appuyez sur Move (Déplacer) pour déplacer les messages dans la boîte de réception sécurisée, sur la SIM ou le téléphone.
- f. **Signet :** marquer ou supprimer la marque des messages sélectionnés.
- g. **Trier :** les options suivantes sont disponibles au choix Time (Heure), Phonebook (Répertoire), Subject (Sujet) et Type.
- h. **Exporter les SMS :** exportez le SMS à un emplacement ou sur la carte de mémoire.
- i. **Ajouter un expéditeur:** ajoutez le correspondant à votre liste de contact.
- j. **Supprimer les numéros identiques**
- k. **Ajouter à la liste noire :** ajoutez le numéro à la liste d'exclusion de sorte que le correspondant ne vous contacte plus.

### <span id="page-87-0"></span>**Messages envoyés :**

- 1. Appuyez sur **Menu** pour accéder à l'option **Message**, puis appuyez sur **OK**.
- 2. Sélectionnez **Outbox (Messages envoyés)**, puis appuyez sur **OK**.

3. Sélectionnez un message de la liste, puis appuyez sur **Options** pour renvoyer, supprimer, supprimer tout, déplacer, marquer ou trier les messages.

### <span id="page-88-0"></span>**Brouillons :**

Consultez les messages que vous avez enregistrés. La boîte des brouillons mémorise les messages que vous avez enregistrés, mais que vous n'avez pas encore envoyés.

- 1. Menu ---> Message ---> Drafts (Brouillons).
- 2. Faites défiler les messages jusqu'à celui que vous désirez revoir.
- 3. Vous avez la possibilité de supprimer, de modifier, de déplacer, de marquer ou de trier vos messages.

#### <span id="page-88-1"></span>**Messages envoyés :**

consultez ici les messages que vous avez envoyés.

#### <span id="page-88-2"></span>**Boîte de réception sécurisée :**

consultez ici tous les messages protégés par le mot de passe par défaut « 1234 » et que vous avez déplacés.

### <span id="page-88-3"></span>**Modèles :**

consultez ici les modèles de messages que vous aimeriez utiliser pour envoyer un message. Vous pouvez créer votre propre modèle de message en choisissant « Edit » (Modifier) pour personnaliser le texte.

#### <span id="page-89-0"></span>**Message de diffusion :**

consultez et activez ici le message de diffusion. Un message de diffusion est un message que vous pouvez envoyer à tous vos contacts ou à un groupe de contacts.

#### <span id="page-89-1"></span>**Serveur messagerie :**

enregistrez ici le numéro de votre messagerie vocale.

#### <span id="page-89-2"></span>**Réglages :**

consultez ici la validité des SMS, le rapport d'état, le chemin de réponse, les messages envoyés enregistrés, l'emplacement de stockage préféré (carte SIM ou téléphone). Exportez également à partir d'ici les SMS.

#### <span id="page-89-3"></span>**Capacité des messages :**

Vérifiez ici la mémoire réservée aux SMS sur la carte SIM ou le téléphone (200 au maximum).

*Remarque : vous pouvez également supprimer des messages de la boîte de réception, de sortie, de brouillons ou d'envoi.*

*1. Menu ---> Message ---> Sélectionnez soit Inbox (Boîter de réception), Outbox (Messages evoyés), Drafts (Brouillons) ou Sentbox (Messages evoyés) puis ---> Options ---> Delete All (Supprimer tout) ---> Yes (Oui).*

### <span id="page-90-0"></span>*Journal des appels*

- 1. En mode veille, appuyez sur **Menu**, accédez à l'option **Call logs (Journals des appels)** à l'aide des touches de défilement, puis appuyez sur **OK**.
- 2. Tous les appels en absence, composés, reçus et refusés, rejetés sont enregistrés dans les **Call logs (journal des appels)**. ≂
- 3. À l'aide des touches de défilement  $\Box$ , affichez les appels manqués, composés, reçus et refusés ou supprimez tous les journaux des appels ou encore consultez les compteurs d'appels.

### <span id="page-91-0"></span>*Alarme*

- 1. En mode veille, appuyez sur **Menu** et accédez à l'option « Alarme » (Réveil) à l'aide des touches de défilement. Appuyez sur **OK**, puis sélectionnez les réveils désirés.
- 2. Appuyez sur la touche  $\Box$  pour sélectionner l'option **Status (État)** pour l'activer ou la désactiver.
- 3. Appuyez sur la touche pour sélectionner l'option **Edit (Modifier)** pour mettre en place un réveil, régler l'heure, la sonnerie et le mode de répétition du réveil.
- 4. Saisissez l'heure à l'aide des touches du clavier numérique.
- 5. À l'aide des touches de défilement, sélectionnez **Repeat mode (Mode de répétition)** et réglez-le sur **Once/Daily/Working days (Une fois/Tous les jours/Tous les jours de travail)**.

Pour arrêter le réveil, appuyez sur **Off (Arrêt) ou Snooze (Reporter)** pour faire sonner le réveil plus tard.

**Remarque : le réveil sonne même si le téléphone est éteint.**

## *Appareil photo*

- 1. Appuyez sur **Menu** et, à l'aide des touches de défilement, sélectionnez **Camera (Caméra)**, puis appuyez sur **OK**.  $\overline{\phantom{1}}$
- 2. Prenez une photo, puis appuyez sur  $OK \rightarrow$
- 3. Appuyez sur **Options**, puis sélectionnez **Image viewer (Afficheur d'image)**.
	- a) Toutes vos images s'affichent par défilement.
	- b) Si vous appuyez à nouveau sur **Options**, vous accédez aux opérations au choix **View (Vue), Delete (Effacer), Mark (Signet), Rename (Renommer), Slide play (Lecture diapositive), Détails**.

**View (Vue)** : l'image s'affiche en plein écran.

**Delete (Effacer)** : l'option vous permet de supprimer des photos. **Mark (Signet)** : l'option vous permet de sélectionner plusieurs photos. **Rename (Renommer)** : l'option vous permet de renommer une image. **Slide play (Lecture diapositive)** : un diaporama de vos images s'affiche.

**Details (Détails)** : affichez toutes les informations sur votre photo, telles que le nom de fichier, la date, l'heure, la taille, l'emplacement, la résolution.

- 4. Appuyez sur **Options** pour sélectionner **Video mode (Mode DV)**. Si vous appuyez  $\overline{\phantom{a}}$ sur  $OK \rightarrow$ , vous commencerez un enregistrement vidéo. Une fois que vous avez terminé, appuyez sur **Options** pour sélectionner l'opération désirée parmi **New (Nouveau), Delete (Supprimer), Send (Envoyer), Play (Lire), View video directory (Afficher le répertoire vidéo)**.
- 5. Appuyez sur **Options** pour sélectionner **Effect (Effet)**. Vous pouvez ici régler les différents paramètres de couleur.
- 6. Appuyez sur **Options** pour sélectionner **Settings (Réglages)**. Choisissez le paramètre à régler parmi **Size (Taille), Quality (Qualité), Banding (Effet bande), Sound (Son), Auto save (Enregistrement automatique), Storage (Stockage)**.

*Avertissement ! Si l'espace libre de la carte de mémoire est insuffisant, supprimez certains documents ou augmentez l'espace de stockage.*

# *Magnifier*

En mode veille, appuyez sur **Menu** et accédez à l'option **Magnifier** à l'aide des touches de défilement.

Grâce à la loupe, les utilisateurs peuvent zoomer l'image de la caméra en réglant la distance de mise au point.

Grâce à cette fonction, les personnes âgées peuvent lirer des journaux, des magazines et

d'autres livres plus facilement. Appuyez sur le bouton  $\cup$  pour agrandir ou réduire le zoom.

### <span id="page-94-0"></span>*Enregistreur*

En mode veille, appuyez sur **Menu** et accédez à l'option **Recorder (Enregistreur)** à l'aide des touches de défilement.

- 1. Appuyez sur  $OK$   $\Box$ .
- 2. Appuyez sur **Options**  $\Box$  pour choisir une opération parmi **Start recording (Début de l'enregistrement), Record file list (Liste des enregistrements),**

#### **Storage (Mémoire), File format (Format du fichier), Stop recording (Arrêter l'enregistrement)**.

L'enregistreur se met à enregistrer. Vous pouvez mettre en pause/reprendre l'enregistrement. Si vous appuyez sur « Stop », vous stockez votre enregistrement. Si vous appuyez sur **Options**, vous pouvez choisir une opération parmi **Play (Lire)** le son que vous avez enregistré, **Delete (Supprimer)** pour le supprimer, **Send (Envoyer)** pour l'envoyer, **Record (Enregistrer)** pour enregistrer le son, **Store (Stocker)** pour le stocker. Choisissez également votre **file format (format de fichier)**.

*Remarque : avant de commencer l'enregistrement, il est préférable de définir les paramètres désirés !*

### *Outils*

En mode veille, appuyez sur **Menu** et, à l'aide des touches de défilement, sélectionnez une option parmi **Calendar (Calendrier), Calculator (Calculatrice) et Alarme**

### <span id="page-96-0"></span>**Calendrier :**

1. Appuyez sur **Menu** pour accéder à **Organizer (Outils)**, puis sur **OK** pour sélectionner **Calendar (Calendrier)**.

La date et le jour courant s'affichent à l'écran.

- 2. Appuyez sur **Options** pour effectuer les réglages suivants : **Add new schedule (Ajouter une tâche) :** pour insérer des rappels importants.
	- a) Saisissez le sujet de l'événement.
	- b) Saisissez la date et l'heure de début de l'événement.
	- c) Activez la sonnerie et définissez le mode de répétition de l'événement.
	- d) Enregistrez l'événement.

**View schedules (Afficher les tâches) :** l'option permet d'afficher les dates sélectionnées.

**All schedules (Toutes les tâches) :** l'option permet d'afficher tous les événements. **Clear today's schedules (Supprimer les tâches du jour) :** l'option permet d'effacer les événements du jour.

**Clear all (Effacer tout) :** l'option permet d'effacer tous les événements. **Go to date (Chercher par date) :** affiche les événements programmés à la date désirée.

### <span id="page-97-0"></span>**Calculatrice :**

- 1. Appuyez sur **Menu** pour accéder à **Organizer (Agenda)**, puis sur **OK** pour sélectionner **Calculator (Calculatrice)**.
- 2. Effectuez des calculs de la façon suivante :
	- a) Saisissez le premier nombre, puis insérez les décimales à l'aide de la  $\omega$ uche  $*+$
	- b) À l'aide des touches  $\boxed{\phantom{a}}$  et  $\boxed{\phantom{a}}$  ( $\boxed{\phantom{a}}$ ,  $\boxed{\phantom{a}}$  aélectionnez les signes d'opération  $(+ - x / =)$ .
	- c) Saisissez le second nombre, puis appuyez sur la touche de gauche **OK**. Le résultat de l'opération s'affiche à l'écran.

#### <span id="page-97-1"></span>**Alarme :**

- 1. Appuyez sur **Menu** pour accéder à **Organizer (Outils)**, puis sur **OK** pour sélectionner **Alarme**.
- 2. Vous pouvez créer 3 réveils différents. Veuillez-vous reporter au chapitre **Réveil** pour effectuer les réglages nécessaires.

### <span id="page-98-0"></span>*Multimédia*

En mode veille, appuyez sur **Multimedia (Multimédia)**, puis sur **OK**. Appuyez sur les touches de défilement pour choisir les options suivantes : **Image, Camera (Appareil photo), DV, Audio, Vidéo, Radio FM, My files (Liste des dossiers)**.

**Image :** l'option permet d'afficher toutes les photos enregistrées sous ce menu.

**Caméra :** reportez-vous au chapitre « Caméra ».

**DV :** vous pouvez enregistrer une vidéo. Pour les détails, reportez-vous au chapitre « Enregistrement ».

**Audio** : l'option permet d'afficher tous les fichiers audio sous ce menu. À l'aide des touches de défilement, réglez le volume. Appuyez sur « Options » pour choisir un élément parmi « Music list » (Liste musicale), « Refresh » (Actualiser), « Add » (Ajouter), « Set as ringtone » (Définir la sonnerie), « Shuffle » (Aléatoire), « Repeat » (Répétition), « Settings » (Réglages), « Exit » (Sortir).

**Vidéo** : l'option permet d'afficher tous les fichiers vidéo sous ce menu. À l'aide des touches de défilement, réglez le volume.

**Radio FM :** Appuyez sur **Option** pour choisir l'option désirée.

1. Sélectionnez **Auto search and save (Recherche automatique et mémoriser)** et appuyez sur la touche pendant quelques secondes. La recherche automatique des stations radio est lancée.

- 2. Appuyez sur **Options** pour afficher et configurer/enregistrer votre **liste des stations**. Sélectionnez **Manual search (Recherche manuelle)** pour rechercher la station que vous aimez.
- 3. Sélectionnez **Open speaker (Activer le haut-parleur)** si vous avez inséré des écouteurs dans le téléphone pour écouter la station.
- 4. Appuyez sur **Background play (Lecture en arrière-plan)**. Si vous placer le commutateur sur **On (Activé)**, la radio continue la lecture en mode veille.
- 5. Sélectionnez **Record (Enregistrer)** pour enregistrer la station actuelle.
- 6. Consultez les options **Timing record (Durée d'enregistrement)** et **Predefined time & frequency (Durée prédéfinie et fréquence)**.
- 7. Sélectionnez **Record file list (Liste des enregistrements)** pour afficher la liste des enregistrements.
- 8. Sélectionnez **Storage (Stockage)** pour choisir un emplacement de stockage sur le téléphone ou la carte mémoire.
- 9. Appuyez sur les touches fléchées  $($  M1 $)$   $(M2)$  pour changer de station.

10. Appuyez sur la touche de volume  $\Box$  pour régler le volume.

Appuyez sur la touche  $\left(\begin{array}{c} \mathcal{P} \\ \mathcal{P} \end{array}\right)$  pour mettre en marche ou arrêter la **radio FM**.

**Liste des dossiers** : l'option vous permet de gérer tous vos fichiers. Il est possible d'afficher, de renommer, de copier, de supprimer, de déplacer les fichiers du téléphone et de la carte de mémoire. Vous pouvez sélectionner tous les documents enregistrés tels que les fichier audio, vidéo, les photos, la musique, etc.

## <span id="page-100-0"></span>*Réglages*

En mode veille, appuyez sur **Menu** et accédez à l'option **Settings (Réglages)** à l'aide des touches de défilement. Les options suivantes sont disponibles : **SOS, Phone settings (Paramètres du téléphone), Call settings (Paramètres d'appels), Display (Afficher), Profiles (Profils), Security (Sécurité), Connections (Connecter), Bluetooth, Speed dial (Vitesse de numérotation), Dial Num Voice (Numérotation Voix), Amplify receiver volume (Amplification du volume de réception).**

#### <span id="page-100-1"></span>**Réglages SOS :**

- 1. À l'aide des touches de défilement, accédez à **Menu --> Settings (Réglages)--> SOS setting (Réglages SOS)** et placez « Status » (État) sur **On (Marche)**.
- 2. **Liste des numéros SOS** : vous pouvez ajouter jusqu'à 5 numéros de contact.
- 3. **Envoyer SMS SOS** : si vous souhaitez envoyer un message de notification d'urgence lorsque vous appuyez sur la touche SOS, placez « Status » (État) sur **On (Marche)**.
- 4. **Réglages du message SOS** : Le message par défaut est *« Please help me! I am in an emergency (À l'aide ! Je suis dans une situation d'urgence) »* . Vous pouvez modifier le SMS si vous le souhaitez.
- 5. **État de la tonalité d'alerte** : Si vous souhaitez émettre une alerte sonore lorsque vous appuyez sur la touche SOS, placez « Status » (État) sur **On (Marche)**.

Dans ce cas, l'alerte permettra d'avertir les personnes dans le voisinage qu'une personne âgée est en danger.

### <span id="page-101-0"></span>**Paramètres du téléphone :**

Appuyez sur **Menu** et accédez à **Settings (Réglages)** à l'aide des touches de défilement pour sélectionner **Phone settings (Réglages du téléphone)**, puis appuyez sur **OK**. Vous pouvez ainsi effectuer les réglages suivants :

#### 1. **Heure et date**

- a) Sélectionnez **Time and date (Heure et date)**, puis appuyez sur **OK**.
- b) Sélectionnez **Set time/date (Régler l'heure/date)** pour régler l'heure et la date.
- c) Sélectionnez **Set format (Régler le format)** pour définir le format de l'heure (12 ou 24) et de la date.
- d) Sélectionnez **Date format (Format de la date)** pour définir le format de la date (Année-Mois-Jour ou Mois-Jour-Année ou Jour-Mois-Année).
- e) Sélectionnez **World clock (Fuseau horaire)** pour définir un fuseau horaire d'une ville, supprimer le fuseau horaire d'une ville ou définir le passage à l'heure d'été.
- f) Sélectionnez **Update time settings (Mettre à jour les réglages de l'heure)**.
	- 1) Activez ou désactivez l'option **Auto update time (Mise à jour automatique de l'heure)**.
	- 2) Vous pouvez également sélectionner **Manual update time (Mise à jour manuelle de l'heure)** si vous disposez d'une carte SIM.
- 2. **Paramètres de langues :** définissez la langue par défaut.
- 3. **Paramètres du raccourci** : définissez le menu par défaut qui vous souhaitez voir apparaître lorsque vous appuyez sur les touches fléchées.
	- 1) Le réglage par défaut de **Up button (Touche haut)** est **Messages**.
	- 2) Le réglage par défaut de **Touche bas** est **Photo contact (Contact photo)**.

Remarque : À l'aide de la touche  $\boxed{\cdot}$ , changez le menu des touches fléchées à **Menu, Contacts, Call logs (Journal des appels), Message, Write SMS (Écrire SMS), Audio player (Lecteur audio), Video player (Lecteur vidéo), FM radio (Radio FM), Caméra, Profiles (Profils), Alarme, My files (Mes fichiers), Image, Bluetooth, Calendar (Calendrier), Calculator (Calculatrice), Inbox (Messages envoyés), Recorder (Appareil photo), Photo contact (Contact photo), etc.** 

- 4. **Mise en marche/arrêt automatique :** Vous pouvez activer l'option **Auto power on and off (mise en marche/arrêt automatique)** en appuyant sur la touche  $\Box$ . Réglez également les options **Time (Heure)** et **Repeat mode (Mode de répétition)** au besoin.
- 5. **Gestion de l'alimentation :** vous pouvez consulter l'état de la batterie.
- 6. **Rétablir les réglages d'usine :** dans ce menu, après avoir saisi le mot de passe du téléphone et rallumé le téléphone, vous pouvez rétablir tous les réglages aux valeurs d'origine. Le mot de passe du téléphone pour la restauration est « 123-8 » par défaut.

#### <span id="page-104-0"></span>**Paramètres d'appels :**

- 1. Appuyez sur **Menu** et accédez à **Settings (Réglages)** à l'aide des touches de défilement pour sélectionner **Call settings (Réglages d'appel)**, puis appuyez sur **OK**.
- 2. Vous pouvez régler les options « Call divert » (Transfert d'appel), « Call barred » (Interdiction d'appel), « Hide ID » (Masquer l'identité) et « Others » (Autres) où vous trouverez d'autres réglages avancés comme « Reply SMS after reject » (Répondre par SMS après refus), « Flight mode » (Mode avion) et « Auto record voice call » (Enregistrement automatique des appels vocaux), etc.

Vous pouvez régler les options **« Call divert » (Transfert d'appel), « Call barred » (Interdiction d'appel), « Hide ID » (Masquer l'identité)** et **« Others » (Autres)** où vous trouverez d'autres réglages avancés comme « Reply SMS after reject » (Répondre par SMS après refus), « Flight mode » (Mode avion) et « Auto record voice call » (Enregistrement automatique des appels vocaux), etc.

#### <span id="page-104-1"></span>**Afficher :**

1. Définissez l'option **Wallpaper (Fond d'écran)** en choisissant un fichier sur le téléphone ou la carte de mémoire.

- 2. Définissez l'option **Brightness (Luminosité)** de l'écran LCD en appuyant sur les touches  $(\angle M1)_{\text{et}}$   $\overline{M2>}$
- 3. Définissez la durée **Backlight (Rétroéclairage)** de l'écran lCD.
- 4. Définissez l'option **button pad backlight time (Durée de rétroéclairage du pavé numérique)**.

### <span id="page-105-0"></span>**Profils :**

- 1. Appuyez sur **Menu** et accédez à **Settings (Réglages)** à l'aide des touches de défilement pour sélectionner **Profiles (Profils)**, puis appuyez sur **OK**.
- 2. À l'aide des touches de défilement, sélectionnez le mode disponible parmi quatre modes : **Normal, Silent (Silencieux), Meeting (Réunion) et Outdoor (Extérieur)**.
- 3. En mode veille, appuyez longuement sur  $(\textbf{\textit{#}} \cdot \textit{a}^{*})$  pour passer en **mode réunion (Silencieux ou Vibrateur)**.
- 4. Après avoir sélectionné le **Normal mode (mode normal)**, vous pouvez définir les options **Ring settings (Réglages de sonnerie)** comme « Caller ringtone » (Sonnerie de l'appelant), « Message ringtone » (Sonnerie de message), **Adjust volume (Régler le volume), Ring type (Type de sonnerie) et Other alert rings**

**(Autres sonneries d'alerte)** comme « Button tone » (Son de touche), « Battery low alert » (Alerte de batterie faible) et « Dial tone » (Son d'appel).

#### <span id="page-106-0"></span>**Sécurité :**

- 1. **Sécurité SIM** : à partir de ce menu, activez ou désactivez l'option **PIN lock (Verrouillage PIN)** et modifiez le
- 2. code PIN.
- 3. **Verrouillage téléphone** : à partir de ce menu, activez ou désactivez l'option **Phone lock (Verrouillage téléphone)** et modifiez le mot de passe du téléphone. Le **mot de passe par défaut du téléphone** est **1234**.
- 4. **Modifier le mot de passe du téléphone** : à partir de ce menu, saisissez un mot de passe d'utilisation du téléphone.
- 5. **Verrouillage automatique du pavé numérique** : à partir de ce menu, choisissez le délai en secondes avant verrouillage du téléphone.
- 6. **Verrouillage de l'écran par la touche de fin** : à partir de ce menu, décidez si vous voulez activer ou désactiver le verrouillage de l'écran.
- 7. **Fixed dialing number (Numéro d'appel fixe :** Comment utiliser cette fonction ? Par exemple, si vous prêtez votre téléphone mobile, mais vous ne voulez pas qu'une personne passe des appels aléatoires. Il suffit alors de configurer un numéro

d'appel fixe. Par conséquent, les personnes ne peuvent appeler que ces numéros fixes et pas d'autres numéros.

8. **Liste d'exclusion :** vous pouvez ici bloquer des contacts spécifiques en saisissant leur numéro de téléphone ou en important des contacts du répertoire. Sélectionnez l'option **Blacklist settings (Réglages de la liste d'exclusion)**, puis choisissez une option entre **Audio call interception (Interception d'appel audio) ou Message interception (interception de message)** pour exploiter les contacts de la liste d'exclusion.

### <span id="page-107-0"></span>**Connecter :**

Vous y trouverez les options « Network selection » (Choix du réseau), « Network type » (Type de réseau) et VoLTE (VoLTE).

#### <span id="page-107-1"></span>**Bluetooth :**

Appuyez sur **Menu** et, à l'aide des touches de défilement, sélectionnez **Settings (Réglages)**, puis appuyez sur **OK**.

À l'aide des touches de défilement, accédez à **Bluetooth**, puis appuyez sur **OK** pour effectuer les réglages suivants : **Activate Bluetooth (Activer Bluetooth), Bluetooth visible (Visibilité Blutooth), Pair another device (Coupler un autre appareil).**
**Visibilité** : appuyez sur la touche de gauche pour rendre visible ou invisible le téléphone à d'autres appareils.

**Coupler un appareil** : l'option vous permet de rechercher les nouveaux appareils disponibles et de coupler le téléphone à l'un d'entre eux.

**Nom de l'appareil** : nom Bluetooth de l'appareil actuel.

Le stockage de fichiers Bluetooth permet d'y enregistrer des fichiers du téléphone ou de la carte de mémoire.

### **Vitesse de numérotation :**

1. **Touche M1/M2** : Appuyez sur **Menu** et, à l'aide des touches de défilement, accédez à **Settings (Réglages)** pour sélectionner **Speed dial (Appel rapide)**, puis appuyez sur **OK**. Placez **Status** sur **On/Off (Marche/Arrêt)**, puis sélectionnez l'option **Set numbers (Définir les numéros)** pour attribuer un numéro de touche **M1/M2** à un contact du répertoire, appuyez ensuite sur **OK** pour enregistrer.

**Remarque :** En mode veille, appuyez longuement sur la touche **M1/M2** pour faire apparaître les options **No speed number (Aucun numéro rapide), Assign now (Attribuer un numéro), OK, Choose from phonebook M1, M2 contact (Choisir à partir des contacts M1, M2 du répertoire).**

Dès que vous appuyez sur l'un de ces boutons, l'appel est lancé.

2. **Numéro 2 à 9** : appuyez sur **OK**, placez **Status** sur **On**/**Off (Marche/Arrêt)**, puis sélectionnez l'option **Set numbers (Définir les numéros)** pour attribuer un numéro de touche 2 à 9 à un contact du répertoire, appuyez ensuite sur **OK** pour enregistrer.

### **Numérotation Voix :**

activez ou désactivez ici la numérotation vocale en appuyant sur **Activate (Activer)** ou **Off (Arrêt)**.

### **Amplification du volume de réception :**

Ce téléphone mobile est équipé d'un puissant haut-parleur. Toutefois, il est doté d'une fonction d'amplication qui permet un gain de volume supplémentaire de 25 dB en appuyant sur la touche d'amplification. Cette fonctionnalité fait que le téléphone est très adapté aux personnes âgées malentendantes qui n'utilisent pas d'appareil auditif supplémentaire ou aux personnes vivant dans des environnements très bruyants.

Appuyez sur **Menu** pour accéder à **Settings (Réglages)**. À l'aide des touches de défilement, sélectionnez l'option **Amplify receiver volume (Amplifier le volume de réception)**, puis appuyez sur **OK** pour sélectionner **On (Marche)** ou **Off (Arrêt)**. Si vous sélectionnez **On (Marche)**, chaque fois que vous passez ou recevez un appel, vous pouvez activer **On (Marche)** ou désactiver **Off (Arrêt)** par défaut la fonction d'amplification en appuyant une fois sur la **touche M2**.

### **Touche de verrouillage/déverrouillage:**

Votre téléphone affiche-t-il le message "entrée téléphonique bloquée" ? Si c'est le cas, le commutateur (8) situé sur le côté gauche du téléphone est réglé sur le blocage. Faites glisser l'interrupteur dans l'autre sens pour débloquer le téléphone.

## **Spécifications**

#### **Réseau :**

GSM900 classe 4, 880,2 à 959,8 MHz, < 33 dBm DCS1800 classe 1, 1 710,2 à 1 879 MHz, < 30 dBm WCDMA classe 3 bande I, 1 922,4 à 2 167,6 MHz, < 24 dBm WCDMA classe 3 bande VIII, 882,4 à 957,6 MHz, < 24 dBm LTE classe 3 bande 1/3/7/8/20/28, 703 à 2 170 MHz, < 24 dBm Bluetooth 5.0 FHSS, 2 402 à 2 480 MHz, < 20 dBm Réception FM, 87,5 à 108 MHz GNSS GPS, 1 575,42 MHz

**Batterie :** Lithium-ion 3,7 V 1 000 mA h **SAR/DAS :** Tête : 0,665 W/kg - Corps : 1,783 W/kg - Membres : 1,779 W/kg

#### **Informations sur l'adaptateur d'alimentation :**

Nom et adresse des fabricants : Shenzhen YingQin Electronic Co., Ltd, Floor 5, Building 8, Zhengzhong Industrial Plant, Xintian Communinity, Fuhai Street, Baoan District, Shenzhen, Chine Identifiant du modèle : EE-0501000DPE Tension d'entrée : 100 à 240 V CA Fréquence d'entrée CA : 50/60 Hz Tension de sortie : 5 V CC Courant en sortie : 0,5 A Puissance de sortie : 5 W Efficacité active moyenne : 73,78 % Pas de consommation d'énergie à vide : 0,08 W

## **Déclaration de conformité EU**

Par la présente, Commaxx déclare que ce type de radioéquipement F10 est conforme à la directive 2014/53/UE. Le texte intégral de la déclaration de conformité UE est disponible à l'adresse Internet suivante [: http://DOC.hesdo.com/F10\\_DOC.pdf](http://doc.hesdo.com/F10_DOC.pdf)

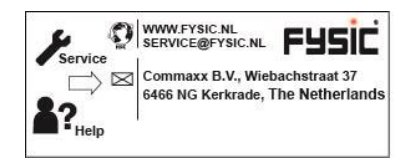

FYSIC

# **Bedienungsanleitung F10**

Mobiltelefon mit Paniktaste

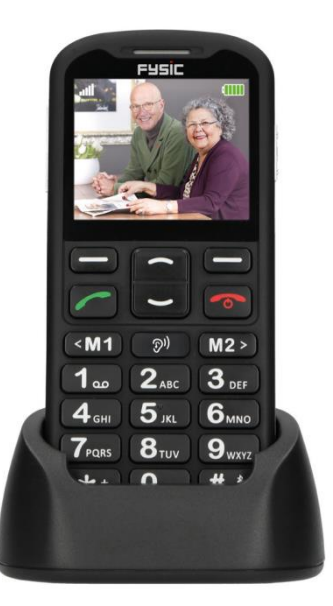

## **Einleitung**

Vielen Dank für den Kauf des Telefons Fysic F10. Dieses benutzerfreundliche Mobiltelefon für Senioren ist mit Hörgeräten kompatibel und eignet sich für 4G-Mobilfunknetze. Es bietet zahlreiche Funktionen, wie eine SOS-Alarmtaste, die SMS mit einer SOS-Nachricht an Notfallnummern sendet oder Notfallnummern im Freisprechmodus anruft.

Das farbige LCD-Display weist eine große Schriftgröße auf und die großen Tasten am Tastenfeld sind leicht zu sehen. Das Telefon bietet zudem Schnellwahlfunktionen, Verstärkung der Gesprächslautstärke, Zoomfunktion, integrierte Taschenlampe, lange Bereitschafts- und Betriebszeit, Kalender, Taschenrechner, Kamera, Video, UKW-Radio, Telefonbuch, Freisprechfunktion. Außerdem weist es keinen SIM-Lock auf, d. h. es gelten keine Beschränkungen hinsichtlich des Mobilfunkanbieters. Damit Sie vom gesamten Funktionsumfang Ihres Telefons Fysic F10 profitieren können, ist es wichtig, dass Sie die nachstehenden Anweisungen lesen. Bewahren Sie diese Bedienungsanleitung zum künftigen Nachschlagen an einem sicheren Ort auf.

# **Ihr Telefon im Überblick**

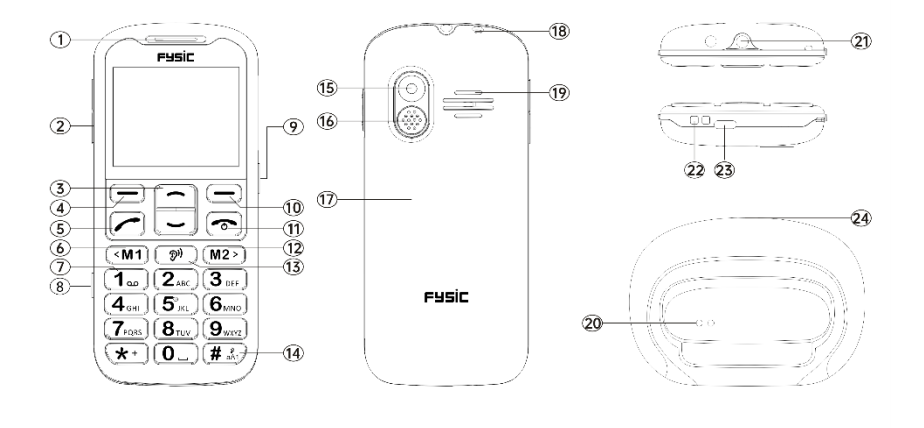

## **Tasten und Aufbau des Telefons**

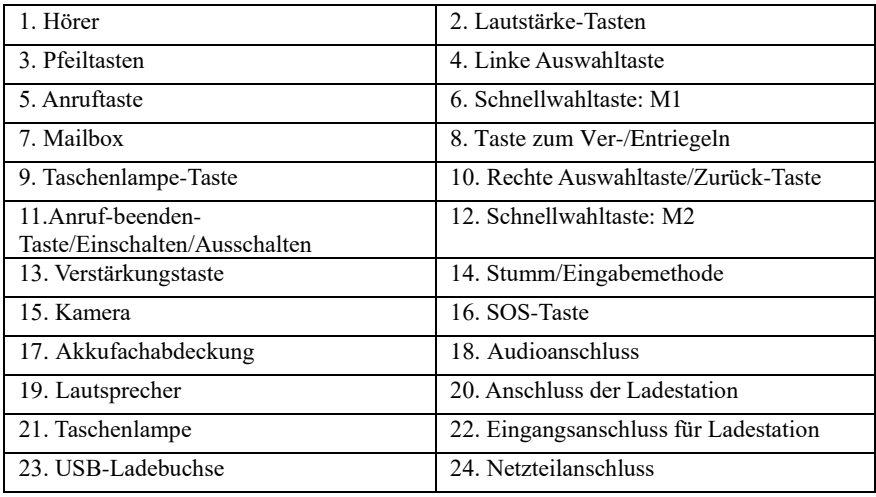

## **Inhaltsverzeichnis**

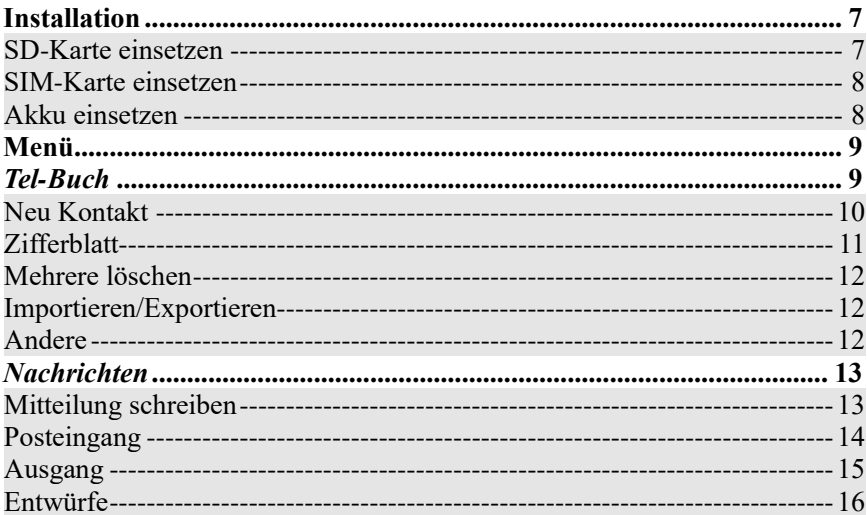

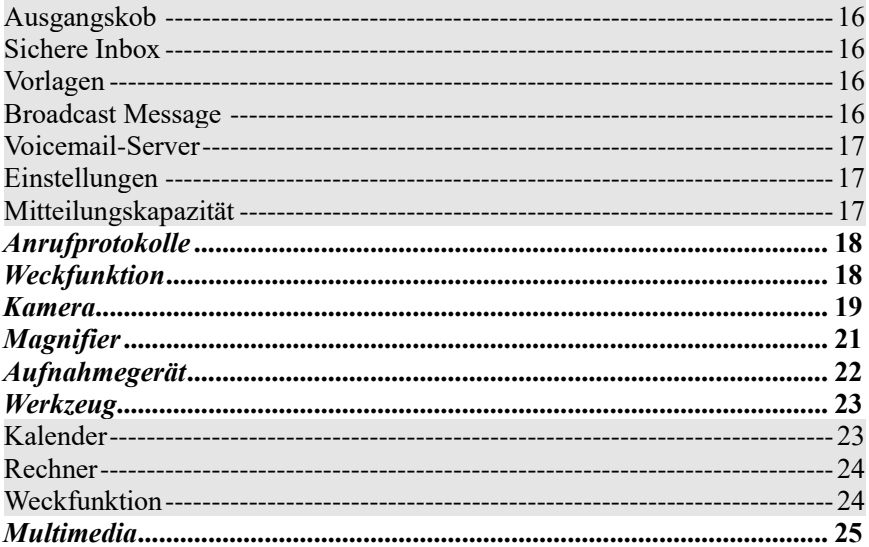

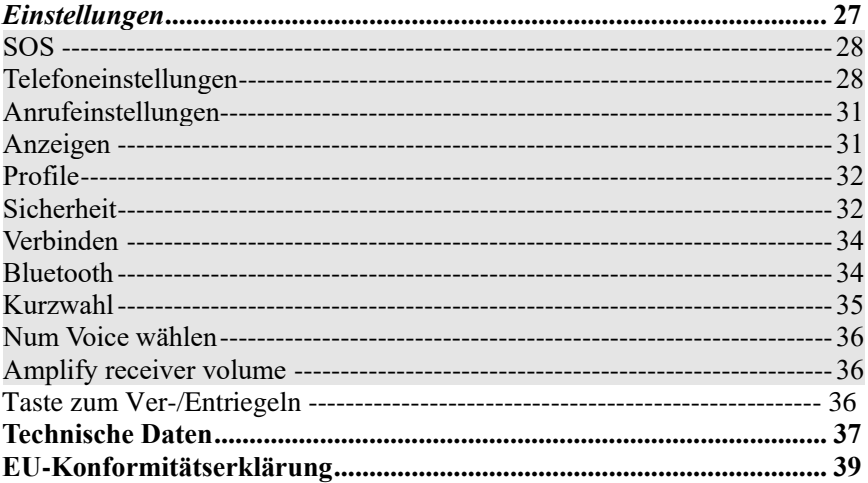

## **Installation**

### <span id="page-120-0"></span>**WICHTIG!**

Schalten Sie das Telefon aus und trennen Sie das Ladegerät, bevor Sie die Akkufachabdeckung abnehmen.

### <span id="page-120-1"></span>**SD-Karte einsetzen**

Setzen Sie die Speicherkarte in den Steckplatz unter dem SIM-Kartenhalter ein. Achten Sie darauf, dass die Kontakte der Karte nach unten zeigen. Verkratzen und verbieten Sie die Karte nicht. Die SD-Karte dient als Telefonspeicher. Wenn Sie das Telefon über ein USB-Kabel mit einem Computer verbinden, können Sie Daten wie Musik, Kontakte und Bilder kopieren.

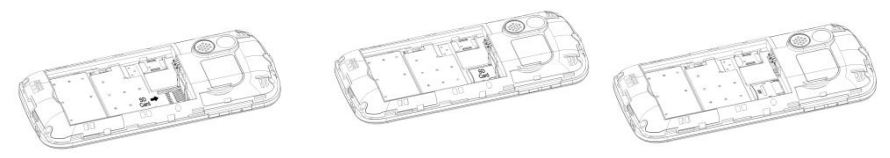

#### <span id="page-121-0"></span>**SIM-Karte einsetzen**

- 1. Setzen Sie die SIM-Karte in den SIM-Kartensteckplatz ein. (Achten Sie darauf, dass die Kontakte der Karte nach innen zeigen.)
- <span id="page-121-1"></span>2. Schalten Sie das Telefon aus, bevor Sie die SIM-Karte herausnehmen.

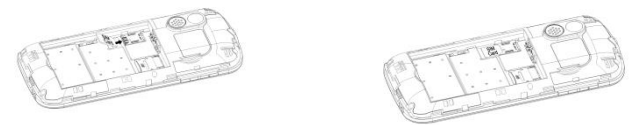

#### **Akku einsetzen**

Laden Sie den Akku bei erstmaliger Verwendung des Telefons zur Optimierung des Akkuzustands 4 Stunden auf. Entfernen Sie die Akkufachabdeckung, setzen Sie den Akku in das Akkufach ein und bringen Sie die Abdeckung wieder an.

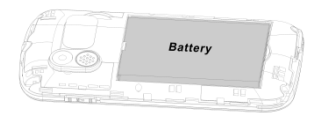

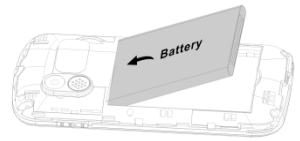

## **Menü**

<span id="page-122-0"></span>Im Bereitschaftsmodus können Sie mit der linken Auswahltaste<sup>(</sup> .Menu

**(Menü)** auf verschiedene Optionen zugreifen, indem Sie mit den Tasten  $\Box$  nach oben und unten blättern. Zur Auswahl stehen die Optionen "Phonebook (Tel-Buch)", **"Message (Nachrichten)", "Call logs (Anrufprotokolle)", "Alarm (Weckfunktion)", "Camera (Kamera)", "Magnifier ", "Recorder (Aufnahmegerät)", "Organiser (Werkzeug)", "Multimedia", "Settings (Einstellungen)".** Die nachstehenden Kapitel erläutern die einzelnen Abschnitt im Detail.

## <span id="page-122-1"></span>*Tel-Buch*

Wenn Sie das Menü **Phonebook (Tel-Buch)** aufrufen, können Sie umgehend Kontakte hinzufügen oder durch Drücken der **linken Auswahltaste Options** (Optionen) wählen und auf folgende Optionen zugreifen: "New (Neuer Kontakt)", "Zifferblatt", **"Delete multiple (Mehrere löschen)", "Importieren/Exportieren", "Others**" **(Andere)"**.

Blättern Sie mit durch die Optionen und wählen Sie mit der **linken Auswahltaste**  $\Box$  die gewünschte Option aus.

*Hinweis: Sie können auf das Menü "Phonebook (Tel-Buch)" zugreifen, indem Sie die rechte Auswahltaste/Zurück-Taste drücken oder die linke Auswahltaste drücken und das Symbol "Tel-Buch" wählen.* 

### <span id="page-123-0"></span>**Neuen Kontakt hinzufügen:**

Sie können der SIM-Karte oder dem Telefon einen neuen Kontakt hinzufügen.

- 1. Drücken Sie die **rechte Auswahltaste/Zurück-Taste** zum Aufrufen des Menüs "Phonebook (Tel-Buch)".
- 2. Wählen Sie mit der **linken Auswahltaste** die Option **Add contacts (Neuer Kontakt)** und dann erneut mit der **linken Auswahltaste** die Option **New (Neu)**. Sie können Ihren Kontakt auf Ihrem Telefon ("Phone (Telefon)") oder der SIM-Karte ("SIM card (SIM-Karte)") speichern.
- 3. Blättern Sie mit  $\Box$  zwischen den Eingaben von Photo (Foto), Name und Telephone number (Telefonnummer). Befolgen Sie dann das Menü, indem Sie zur Eingabe Ihrer Daten die **linke Auswahltaste** der drücken.
- 4. Wählen Sie mit der **rechten Auswahltaste/Zurück-Taste** ( $\Box$ ) die Option Save **(Speichern)**.

**Kontakte suchen:** Befolgen Sie zur Suche nach einem Kontakt die nachstehenden Schritte:

Rufen Sie **Phonebook (Tel-Buch)** auf und nutzen Sie anschließend eine der folgenden beiden Optionen:

- a. Navigieren Sie mit  $\boxed{\bigcirc}$  zu Ihrem gewünschten Kontakt.
- b. Geben Sie in das Suchfeld die ersten Buchstaben des Namens en und Ihr gewünschter Kontakt wird angezeigt.

### <span id="page-124-0"></span>**Zifferblatt:**

Rufen Sie "Phonebook (Tel-Buch) auf, wählen Sie **"Photo Dial (Ziifferblatt)"** und dann

einen der Kontakte 1 bis 8 mit den Pfeiltasten

- 1. Drücken Sie **Options (Optionen):**
	- $\rightarrow$  Fügen Sie einen Kontakt aus dem Telefonbuch hinzu.
	- → Machen Sie Ihre Angaben unter Edit Number (Nummer bearbeiten) und Edit Picture (Bild bearbeiten) (wählen Sie ein Bild aus dem Album oder machen Sie direkt mit der Kamera ein Foto. Nutzen Sie beim Fotografieren die Standardbildgröße von 176 x 220 Pixeln, damit der Anrufer gut zu erkennen

ist). Dieses Bild wird angezeigt, wenn Sie den entsprechenden Kontakt anrufen oder der entsprechende Kontakt Sie anruft. Anschließend können Sie noch Edit ringtone (Klingelton bearbeiten) wählen. Wählen Sie abschließend **"Save (Speichern)".**

2. Wählen Sie mit  $\cup$  das erstellte Anruferbild.

Hinweis: Wenn Sie in Ihrem Telefonbuch einen Kontakt wählen und dann "Options (Optionen)" drücken, können Sie diesen Kontakt anzeigen, bearbeiten, direkt anrufen oder eine SMS versenden.

## <span id="page-125-0"></span>**Mehrere löschen:**

Sie können mehrere Kontakte auswählen und diese löschen.

### <span id="page-125-1"></span>**Importieren/Exportieren:**

Sie können Kontakte importieren und exportieren.

### <span id="page-125-2"></span>**Andere:**

Zeigt den Speicherstatus Ihrer Kontakte.

## <span id="page-126-0"></span>*Nachrichten*

Drücken Sie im Bereitschaftsmodus **Menu (Menü)** und blättern Sie zu **Message (Nachrichten)**. Sie können zwischen den nachfolgenden Optionen auswählen: "**Write message (Mitteillung schreiben)", "Inbox (Posteingang)", "Outbox (Ausgang)",** "Drafts (Entwürfe)", "Sentbox (Ausgangskorb)", "Security inbox (Sichere Inbox)", **"Templates (Vorlagen)", "Broadcast message (Broadcast Message)", "Voice mail (Voicemail-Server)", "Settings (Einstellungen)", "Message capacity (Mitteilungskapazität)"**.

### <span id="page-126-1"></span>**Mitteilung schreiben:**

- 1. Drücken Sie **Menu (Menü)** und blättern Sie zu **Message (Nachrichten)**.
- 2. Wählen Sie **Write message (Mitteilung schreiben)** und drücken Sie **OK**.
- 3. Wählen Sie zunächst Ihre Kontaktperson über **Options (Optionen) – Phonebook (Tel-Buch) – Select contact (Kontakt wählen (Namen)) – Options (Optionen) – Mark (Markieren/Zeichnung) – Ok** →. Ihr Kontakt wird angezeigt und Sie können mit der Eingabe Ihrer Nachricht beginnen.
- 4. Drücken Sie **Options (Optionen)**, um zum Versenden der Nachricht **Send (Senden)** zu wählen. Bei Erhalt einer Textnachricht wird ein Signalton ausgegeben. **1 NEW MESSAGE (1 Neue Mitteilung)** wird am LCD angezeigt.

Hinweis: Drücken Sie **Options (Optionen)** und wählen Sie zwischen den Optionen **"Insert template (Maske einfügen)", "Add contact info (Kontaktinfo hinzufügen)", "Add phiz (Gesicht hinzufügen)", "Save as draft (Als Entwurf speichern)", "Exit (Ausgang)"**.

**WICHTIG! Sie können die Eingabemethode-Taste drücken und Ihre gewünschte Art der Nachrichteneingabe wählen.**

#### <span id="page-127-0"></span>**Posteingang:**

- 1. Drücken Sie **Menu (Menü)** und blättern Sie zu **Message (Nachrichten)**.
- 2. Wählen Sie **Inbox (Posteingang)** und drücken Sie **OK**.
- 3. Wählen Sie eine Nachricht aus der Liste und drücken Sie zur Anzeige der Nachricht die **OK**-Taste.

Es stehen folgende Optionen zur Auswahl: **Reply by SMS (Per SMS antworten)** Geben Sie Ihre Nachricht ein und senden Sie diese an den Absender.

- a. **Antwort:** Sie können direkt auf die Nachricht antworten.
- b. **Löschen:** Drücken Sie zum Löschen der Nachricht OK.
- c. **Alles löschen:** Ermöglicht die Löschung aller erhaltenen Nachrichten.
- d. **Anruf:** Dient dem Anrufen der betreffenden Person.
- e. **Bewegung:** Dient dem Verschieben von Nachrichten in Security inbox (Sicherer Posteingang), auf SIM oder Phone (Telefon).
- f. **Zeichnung:** Dient dem Markieren oder Aufheben der Markierung Ihrer ausgewählten Nachrichten.
- g. **Sortierung:** Es stehen folgende Optionen zur Auswahl: "Time (Zeit)", ",Phonebook (Telefonbuch)", "Subject (Betreff)", und "Type (Art)".
- h. **SMS exportieren:** Zum Exportieren der SMS an einen Pfad oder eine Speicherkarte.
- i. **Absender hinzufügen zu:** Zum Hinzufügen des Absenders zur Kontaktliste.
- j. **Löschen der gleichen Nummer**
- k. **Zur Blacklist hinzufügen:** Sie können die Nummer der Schwarzliste hinzufügen, sodass der Absender Sie nicht mehr kontaktieren kann.

#### <span id="page-128-0"></span>**Ausgang:**

- 1. Drücken Sie **Menu (Menü)**, um **Message (Nachrichten)** aufzurufen. Drücken Sie dann **OK**.
- 2. Wählen Sie **Outbox (Ausgang)** und drücken Sie **OK**.
- 3. Wählen Sie eine Nachricht aus der Liste und drücken Sie **Options (Optionen)**, um die Nachricht erneut zu senden, zu löschen, zu verschieben, zu markieren, anzuordnen oder alle Nachrichten zu löschen.

## <span id="page-129-0"></span>**Entwürfe:**

Hier können Sie die Nachrichten sehen, die Sie gespeichert haben. Als Entwürfe werden Nachrichten gespeichert, die Sie gespeichert, aber noch nicht versendet haben.

- 1. Menu (Menü) ---> Message (Nachrichten) ---> Drafts (Entwürfe).
- 2. Blättern Sie zu der Nachricht, die Sie prüfen möchten.
- 3. Nun haben Sie die Möglichkeit, Ihre Nachricht zu löschen, zu bearbeiten, zu verschieben, zu markieren oder anzuordnen.

### <span id="page-129-1"></span>**Ausgangskorb:**

Hier können Sie alle versendeten Nachrichten einsehen.

## <span id="page-129-2"></span>**Sichere Inbox:**

Hier können Sie alle sicheren Nachrichten prüfen, die Sie in dieses Postfach verschoben haben. Das Standardpasswort lautet "1234".

## <span id="page-129-3"></span>**Vorlagen:**

<span id="page-129-4"></span>Hier können Sie die Nachrichtenvorlagen prüfen, wenn Sie eine Nachricht versenden möchten. Sie können auch Ihre eigene Mitteilung erstellen, indem Sie "Edit (Bearbeiten)" wählen und Ihren eigenen Text erstellen.

### **Broadcast Message:**

Hier können Sie eine Broadcast-Mitteilung prüfen und aktivieren. Eine Broadcast-Mitteilung ist eine Mitteilung, die Sie an all Ihre Kontakte oder eine Gruppe von Kontakten senden können.

## <span id="page-130-0"></span>**Voicemail-Server:**

Hier können Sie die Mailbox-Nummer speichern.

### <span id="page-130-1"></span>**Einstellungen:**

Hier können Sie SMS-Gültigkeit, Statusbericht, Antwortpfad, das Speichern versendeter Mitteilungen, bevorzugte Speichermedien (SIM-Karte oder Telefon) und SMS-Export prüfen und konfigurieren.

### <span id="page-130-2"></span>**Mitteilungskapazität:**

Hier können Sie den SMS-Speicher auf der SIM-Karte oder dem Telefon prüfen (max. 200).

*Hinweis: Sie können Mitteilungen in Inbox (Posteingang), Outbox (Ausgang), Draftbox (Entwürfe) und Sent Message (Ausgangskorb) löschen.*

*1. Menu (Menü) ---> Message (Mitteilung) ---> Inbox (Posteingang), Outbox (Ausgang), Drafts (Entwürfe) oder Sentbox (Ausgangskorb) wählen ---> Options (Optionen) ---> Delete All (Alle löschen) ---> Yes (Ja)*

## <span id="page-131-0"></span>*Anrufprotokolle*

- 1. Drücken Sie im Bereitschaftsmodus **Menu (Menü)**, blättern Sie zu **Call logs (Anrufprotokolle)** und drücken Sie **OK**.
- 2. Alle verpassten, gewählten, empfangenen und abgelehnten Anrufe werden unter **Call logs (Anrufprotokolle)** gespeichert.
- 3. Verwenden Sie und blättern Sie zu Missed calls (Verfehlter Anrufe), Dialed calls (Gewählte Anrufe), Received calls (Empfangene Anrufe), Rejected calls (Abgelehnte Anrufe), Delete call logs (Alles löschen) oder Call timers (Anruf-Timer).

## <span id="page-131-1"></span>*Weckfunktion*

1. Drücken Sie im Bereitschaftsmodus **Menu (Menü)** und blättern Sie zu Alarm (Weckfunktion). Drücken Sie **OK** und wählen Sie die erforderlichen Alarme.

- 2. Setzen Sie mit  $\Box$  die Option Status auf On (Ein) oder Off (Aus).
- 3. Wählen Sie mit die Option **Edit (Bearbeiten)**, um einen Alarm (Wecker) zu erstellen und Time (Zeit), Ringtone (Klingelton) und Repeat mode (Wiederholungsmodus) einzustellen.
- 4. Geben Sie die Zeit über die Zifferntasten ein.
- 5. Blättern Sie zur Auswahl von **Repeat mode (Wiederholungsmodus)**, um **Once (Einmal)/Daily (Täglich)/Working days (Wöchentlich)** zu wählen.

Drücken Sie zum Stoppen des Alarms **Off (Aus)** oder wählen Sie **Snooze (Schlummern)**, um die Erinnerung an den Alarm zu verzögern.

**Hinweis: Der Alarm ist selbst bei ausgeschaltetem Telefon verfügbar.**

## <span id="page-132-0"></span>*Kamera*

- 1. Drücken Sie **Menu (Menü)**, blättern Sie zu **Camera (Kamera)** und drücken Sie **OK**.
- 2. Machen Sie ein Foto und drücken Sie **OK**
- 3. Drücken Sie **Options (Optionen)** und wählen Sie **Image viewer (Bildbetrachter)**
- a) Möglicherweise müssen Sie blättern, um all Ihre Bilder zu sehen.
- b) Wenn Sie **Options (Optionen)** erneut drücken, können Sie zwischen **View (Anzeigen)**, **Delete (Löschen)**, **Mark (Markieren/Zeichnung)**, **Rename (Umbenennen)**, **Slide play (Dia-Vorschau)** und **Details** wählen.

**Anzeigen**: Zur Anzeige aller Bilder auf dem kompletten Bildschirm. **Löschen**: Zur Löschung einzelner Bilder. **Markieren/Zeichnung**: Zur Auswahl mehrerer Bilder. **Umbenennen**: Zur Benennung eines Bildes. **Dias-Vorschau**: Zur Anzeige all Ihrer Bilder als Diaschau. **Details**: Zur Anzeige aller Daten eines Bildes, wie Dateiname, Datum, Zeit, Größe, Standort, Auflösung.

4. Drücken Sie **Options (Optionen)** und wählen Sie **Video mode (DV-Modus)**.

Drücken Sie OK  $\rightarrow$ , um mit der Videoaufnahme zu beginnen. Anschließend können Sie **Options (Optionen)** wählen und haben anschließend die Auswahl zwischen **New (Neu)**, **Delete (Löschen)**, **Send (Senden)**, **Play (Abspielen)** und **View video directory (Videoverzeichnis anzeigen)**.

5. Drücken Sie **Options (Optionen)** und wählen Sie **Effect (Effekt)**. Sie können in dieser Ansicht verschiedene Farbeinstellungen wählen.

6. Drücken Sie **Options (Optionen)** und wählen Sie **Settings (Einstellungen)**. Unter **Size (Größe)**, **Quality (Qualität)**, **Banding (Bänderung)**, **Sound (Ton)**, **Auto save (Automatisch speichern)** und **Storage (Speicher)** können Sie Ihre eigenen Einstellungen wählen.

*Warnung! Wenn die Speicherkarte nicht genügend Speicherplatz hat, löschen Sie einige Dokumente oder erweitern Sie den Speicher.*

## *Magnifier*

Drücken Sie im Bereitschaftsmodus **Menu (Menü)** und blättern Sie zu **Magnifier**  Mit der Lupe der Kamera können Benutzer durch Anpassung der Fokusentfernung heranzoomen. Mit dieser Funktion können ältere Benutzer Zeitungen, Zeitschriften und andere Bücher einfacher lesen. Drücken Sie zum Heran- oder Herauszoomen die Taste

 $\overline{\phantom{a}}$ 

.

## *Aufnahmegerät*

Drücken Sie im Bereitschaftsmodus **Menu (Menü)** und blättern Sie zu **Recorder (Aufnahmegerät)**.

- 1. Drücken Sie **OK**
- 2. Drücken Sie **Options (Optionen)** und wählen Sie **Start recording (Aufnahme**) **starten)**, **Record file list (Rekordfiles Liste)**, **Storage (Speichermedium)**, **File format (Dateiformat)** oder **Start recording (Aufnahme starten)**.

Der Rekorder startet die Aufnahme. Sie können die Aufnahme anhalten/fortsetzen. Wenn Sie Stop (Stopp) drücken, wird die Aufnahme gespeichert. Drücken Sie **Options (Optionen)**, um Ihren aufgenommenen Ton abzuspielen **Play (Wiedergabe)**, zu löschen **Delete (Löschen)**, zu versenden **Send (Absenden)**, aufzunehmen **Record (Aufnehmen)**, zu speichern **Store (Speichern)** und Ihr Dateiformat zu wählen **File Format (Dateiformat)**.

*Hinweis: Denken Sie daran, Ihre erforderlichen Einstellungen vor Beginn der Aufnahme vorzunehmen!*

## *Werkzeug*

Drücken Sie im Bereitschaftsmodus **Menu (Menü)** und blättern Sie zwischen den Optionen **Calendar (Kalender)**, **Calculator (Rechner)** und **Alarm (Weckfunktion)**.

### <span id="page-136-0"></span>**Kalender:**

1. Drücken Sie **Menu (Menü)** und rufen Sie **Organiser (Werkzeug)** auf, drücken Sie **OK**, um **Calendar (Kalender)** zu wählen.

Der heutige Tag und das Datum werden am Display angezeigt.

- 2. Drücken Sie **Options (Optionen)** zur Konfiguration der folgenden Einstellungen: **Add new schedule (Aufgabe hinzufügen):** Für wichtige Erinnerungen.
	- a) Geben Sie den Betreff des Ereignisses ein.
	- b) Geben Sie Startdatum und -zeit des Ereignisses ein.
	- c) Konfigurieren Sie Ringtone (Klingelton) und Repeat mode (Wiederholungsmodus) für das Ereignis.
	- d) Speichern Sie das Ereignis.

**Aufgaben anzeigen:** Zeigt die Ereignisse für die ausgewählten Daten.

**Alle Aufgaben:** Zeigt alle Ereignisse.

**Heutige Aufgabenliste:** Löscht die heutigen Ereignisse.

**Alles löschen:** Löscht alle Ereignisse.

**Datum aufrufen:** Zeigt das heutige Datum.

#### <span id="page-137-0"></span>**Rechner:**

- 1. Drücken Sie **Menu (Menü)** und rufen Sie **Organizer (Werkzeug)** auf. Drücken Sie **OK**, um **Calculator (Rechner)** zu wählen.
- 2. Befolgen Sie zum Rechnen die nachstehenden Schritte:
	- a) Geben Sie die erste Zahl ein. Drücken Sie die Taste \*+, um eine Dezimalzahl einzugeben.

b) Wilhelm Sie mit 
$$
\boxed{\underline{\hspace{1cm}}}
$$
 und  $\boxed{\hspace{1cm}} \boxed{\text{M1}} \boxed{\text{M2}}$  die Rechenoperation  
(+ - x / =).

c) Geben Sie die zweite Zahl ein. Drücken Sie dann die linke Taste **OK**. Das Ergebnis wird am Bildschirm angezeigt.

#### <span id="page-137-1"></span>**Weckfunktion:**

- 1. Drücken Sie **Menu (Menü)** und rufen Sie **Organiser (Werkzeug)** auf. Drücken Sie **OK**, um **Alarm (Weckfunktion)** zu wählen.
- 2. Sie können 3 verschiedene Wecker einstellen. Bitte beachten Sie zur Konfiguration Ihrer erforderlichen Einstellungen das Kapitel "Alarm **(Weckfunktion)"**.

## <span id="page-138-0"></span>*Multimedia*

Drücken Sie im Bereitschaftsmodus **Multimedia** und dann **OK**. Sie können blättern und zwischen folgenden Optionen wählen: **Image (Bild)**, **Camera (Kamera)**, **DV**, **Audio**, **Video**, **Radio**, **My files (Dateiauswhalliste)**.

**Bild:** Zeigt alle in diesem Menü gespeicherten Fotos.

Kamera: Beachten Sie die Einzelheiten im Kapitel "Camera (Kamera)".

**DV:** Sie können ein Video aufnehmen. Beachten Sie die Einzelheiten im Kapitel ..Recording (Aufnahme)".

**Audio**: Alle Audiodateien können in diesem Menü angezeigt werden. Mit der Navigationstaste können Sie die Lautstärke anpassen. Drücken Sie Options (Optionen) und Sie können zwischen Musik list (Musikliste), Refresh (Aktualisieren), Add (Hinzufügen), Set as ringtone (Als Klingelton einstellen), Shuffle (Zufällig), Repeat (Wiederholen), Settings (Einstellungen) und Exit (Beenden) wählen.

**Video**: Alle Videodateien können in diesem Menü angezeigt werden. Mit der Navigationstaste können Sie die Lautstärke anpassen.

**Radio:** Drücken Sie **Options (Optionen)** und wählen Sie eine erforderliche Option.

- 1. Wählen Sie **Auto search and save (Automatisch suchen und speichern)** und halten Sie die Taste einige Sekunden gedrückt. Kanäle werden automatisch gesucht.
- 2. Drücken Sie **Options (Optionen)**, um Ihre **Channel list (Kanalliste)** einzurichten/zu speichern. Wählen Sie **Manual search (Manuelle Suche)**, um einen gewünschten Kanal zu suchen.
- 3. Wählen Sie **Open speaker (Lautsprecher öffnen),** wenn Sie einen Kopfhörer an das Telefon angeschlossen haben. Dadurch können Sie Ton über Ihren Kopfhörer hören.
- 4. Drücken Sie **Background play (Abspielen im Hintergund)**. Wenn Sie die Option auf **On (Ein)** setzen, setzt das Radio die Wiedergabe im Bereitschaftsmodus fort.
- 5. Wählen Sie **Record (Aufnahme)**, und Sie können Ton vom aktuellen Kanal aufnehmen.
- 6. Prüfen Sie bei Bedarf **Timing record (Timing-Aufnahme)** und **Predefined time & frequency (Vordefinierte Zeit und Frequenz)**.
- 7. Wählen Sie **Record file list (Liste von Aufnahmedateien)**, um die Liste der Aufnahmen anzuzeigen.
- 8. Wählen Sie **Storage (Speicher)**, um den Speicherpfad auf dem Telefon oder der Speicherkarte zu wählen.

9. Drücken Sie die Pfeiltasten ( $-M1$ )  $(M2)$  zur Änderung des aktuellen Kanals.

10. Drücken Sie die Lautstärketaste , um die Lautstärke anzupassen. Drücken Sie die Taste<sup>(7+</sup>), um **Radio** ein- oder auszuschalten.

**Liste von Aufnahmedateien**: Zur Verwaltung all Ihrer Dateien. Sie können Dateien anzeigen, umbenennen, kopieren, löschen oder von Ihrem Telefon und der Speicherkarte verschieben. Sie können alle gespeicherten Dokumente, wie Audio, My music (Meine Musik), Photos (Fotos), Videos usw. prüfen.

## <span id="page-140-0"></span>*Einstellungen*

Drücken Sie im Bereitschaftsmodus **Menu (Menü)** und blättern Sie zu **Settings (Einstellungen)**. Sie können zwischen den nachfolgenden Optionen auswählen: **SOS (Notruf)**, **Phone settings (Telefoneinstellungen)**, **Call settings (Anrufeinstellungen)**, **Display (Anzeigen)**, **Profiles (Profile)**, **Security (Sicherheit)**, **Connections (Verbinden)**, **Bluetooth**, **Speed dial (Kurzwahl)**, **Dial Num Voice (Num Voice wählen)**, **Amplicy receiver volume (Empfängerlautstärke verstärken)**.

## <span id="page-141-0"></span>**Notrufeinstellung:**

- 1. Blättern Sie zu **Menu (Menü) --> Settings (Einstellung) --> SOS setting (Notrufeinstellung)** und wählen Sie **On (Ein)**.
- 2. **Liste der Notrufnummern**: Es können 5 Kontakte hinzugefügt werden.
- 3. **Notruf-SMS senden**: Wenn Sie bei Betätigung der SOS-Taste Notrufnachrichten senden möchten, wählen Sie als Status **On (Ein)**.
- 4. **Notrufnachrichteneinstellungen**: Die Standardnachricht lautet *"Please help me! I am in an emergency "(Bitte hilf mir! Ich bin in einer Notsituation!)*". Sie können die SMS-Nachricht wie gewünscht bearbeiten.
- 5. **Warnton-Status**: Wenn bei Betätigung der SOS-Taste ein Warnton ausgegeben werden soll, wählen Sie als Status **On (Ein)**.

In diesem Fall kann der Warnton Personen in der Nähe alarmieren, dass der ältere Mensch in Gefahr ist.

## <span id="page-141-1"></span>**Telefoneinstellungen:**

Drücken Sie **Menu (Menü),** blättern Sie zu **Settings (Einstellungen)**, wählen Sie **Phone settings (Telefoneinstellungen)** und drücken Sie **OK**.

Anschließend können Sie Folgendes konfigurieren:

- 1. **Uhrzeit und Datum**
	- a) Wählen Sie **Time and date (Uhrzeit und Datum)** und drücken Sie **OK**.
- b) Wählen Sie **Set time/date (Uhrzeit/Datum einstellen)**, um Uhrzeit und Datum einzustellen.
- c) Wählen Sie **Set format (Format einstellen)**, um das Zeitformat (12 oder 24 Stunden) und das Datum einzustellen.
- d) Wählen Sie **Date format (Datumsformat)**, um das Datumsformat einzustellen (Year-Mon-Day (Jahr-Monat-Tag) oder Mon-Day-Year (Monat-Tag-Jahr) oder Day-Mon-Year (Tag-Monat-Jahr)).
- e) Wählen Sie **World clock (Weltzeit)**, um eine Stadt hinzuzufügen, eine Stadt zu löschen oder das Sommerzeitsystem einzustellen.
- f) Wählen Sie **Update time settings (Zeiteinstellungen aktualisieren).**
	- 1) Aktivieren oder deaktivieren Sie **Auto update time (Zeit automatisch aktualisieren).**
	- 2) Sie können auch **Manual update time (Zeit manuell aktualisieren)** wählen, wenn eine SIM-Karte eingesetzt ist.
- 2. **Spracheinstellungen:** Legen Sie die Standardsprache fest.
- 3. **Schnelltasteneinstellungen**: Sie können das Menü festlegen, das bei Betätigung der Pfeiltasten angezeigt werden soll.
	- 1) Die Standardeinstellung der **Aufwärtstaste** ist **Messages (Nachrichten)**,
	- 2) Die Standardeinstellung von **Abwärtstaste** ist **Photo contact (Fotokontakt).**

Hinweis: Mit **L** können Sie das Menü der Pfeiltasten ändern in **Menu (Menü), Contacts (Kontakte), Call logs (Anrufprotokolle), Message (Nachrichten), Write SMS (Mitteilung schreiben), Audio player (Audioplayer), Video player (Videoplayer), FM radio (Radio), Camera (Kamera), Profiles (Profile), Alarm (Weckfunktion), My files (Meine Dateien), Image (Bild), Bluetooth, Calendar (Kalender), Calculator (Rechner), Inbox (Posteingang), Recorder (Anufprotokolle), Photo contact (Fotokontakt) usw.** 

- 4. **Automatische Ein-/Ausschaltung:** Sie können **Auto power on and off (Automatische Ein-/Abschaltung)** aktivieren, indem Sie die  $\Box$ -Taste drücken. Stellen Sie dann **Time (Uhrzeit)** und **Repeat mode (Wiederholungsmodus)** wie gewünscht ein.
- 5. **Energieverwaltung/Steuerung der Stromversorgung:** Hier können Sie den Akkustatus sehen.
- 6. **Werkseinstellungen wiederherstellen:** Im Menü Restore factory setting (Werkseinstellungen wiederherstellen) können Sie nach Eingabe des Telefonpassworts alle Einstellungen des Telefons auf den Werkszustand
zurücksetzen. Nach Auswahl der Option wird das Telefon neu gestartet. Das Standard-Wiederherstellungspasswort des Telefons lautet "123-8".

### **Anrufeinstellungen:**

- 1. Drücken Sie **Menu (Menü)**, blättern Sie zu **Settings (Einstellungen)**, wählen Sie **Call settings (Anrufeinstellungen)** und drücken Sie **OK**.
- 2. Sie können Call divert (Rufumleitung), Call waiting (Anklopfen), Call barred (Anruf abehalten), Hide ID (ID ausblenden) und Others (Andere) einstellen (einige fortschrittliche Einstellungen, wie Reply SMS after reject (Nach Ablehnen mit SMS antworten), Flight mode (Flugmodus) und Auto record voice call (Anruf automatisch aufzeichnen) usw.

#### **Anzeigen:**

- 1. Stellen Sie das **Wallpaper (Hintergrundbild)** vom Telefon oder von der Speicherkarte ein.
- 2. Stellen Sie LCD **Brightness (LCD-Helligkeit)** ein, indem Sie die Tasten (<M1) und  $(M2)$  drücken.
- 3. Stellen Sie die LCD **backlight** Time (Zeit der LED-Hintergrundbeleuchtung) ein.

4. Stellen Sie die **button pad backlight time (Zeit der Hintergrundbeleuchtung des Tastenfeldes)** ein.

### **Profile:**

- 1. Drücken Sie **Menu (Menü)**, blättern Sie zu **Settings (Einstellungen)**, wählen Sie **Profiles (Profile)** und drücken Sie **OK.**
- 2. Blättern Sie zur Auswahl eines Modus. Es stehen vier Modi zur Auswahl: **Normal / Silent (Mundtotmodus) / Meeting (Vibrationsfunktion) / Outdoor (Draussen)**
- 3. Drücken Sie im Bereitschaftsmodus lange die Taste  $(\textbf{\#}_{sh}^{*})$  und Sie können in den **Meeting mode (Vibrationsfunktion)** wechseln (lautlos oder Vibration).
- 4. Nach Auswahl von **Normal mode (Normalmodus)** können Sie die **Ring settings (Klingeltoneinstellungen)** einrichten, z. B. Caller ringtone (Anruferklingelton), Message ringtone (Nachrichtenklingelton), **Adjust volume (Lautstärke anpassen), Ring type (Klingeltontyp), Other alert rings (Andere Alarmklingeltöne)**, wie Tastenton, Alarm bei schwachem Akku und Wählton.

## **Sicherheit:**

1. **SIM-Sicherheit**: In diesem Menü können Sie **PIN lock (PIN-Sperre)** ein- /ausschalten und den

- 2. PIN-Code ändern.
- 3. **Telefon gesperrt**: In diesem Menü können Sie **Phone lock (Telefonsperre)** ein- /ausschalten und das Telefonpasswort ändern. Das **Standard-Telefonpasswort** lautet **1234**.
- 4. **Mobiltelefonpasswort ändern**: In diesem Menü können Sie ein Passwort bei Verwendung Ihres Telefons eingeben.
- 5. **Automatische Tastenfeldsperre**: In diesem Menü können Sie festlegen, nach wie vielen Sekunden der Inaktivität Ihr Telefon gesperrt werden soll.
- 6. **Bildschirm mit Beenden-Taste sperren**: In diesem Menü können Sie die Sperrung des Bildschirms mit der Beenden-Taste de-/aktivieren.
- 7. **Feste Wahlnummer:** So nutzen Sie diese Funktion: Wenn Sie beispielsweise Ihr Mobiltelefon verliehen haben, aber nicht möchten, dass die Person beliebige Nummern anruft, können Sie eine feste Wahlnummer einstellen. Dadurch kann die Person nur die feste(n) Nummer(n) anrufen; andere Nummern können nicht angerufen werden.
- 8. **Blacklist (Schwarzliste):** Hier können Sie spezifische Kontakte sperren, indem Sie die jeweilige Nummer eingeben oder einen Kontakt aus dem Telefonbuch importieren. Wählen Sie **Blacklist settings (Schwarzlisteneinstellungen)**, um **Audio call interception (Anruf abfangen) oder Message interception (Nachricht abfangen)** auf die Schwarzlistenkontakte anzuwenden.

# **Verbinden:**

Hier finden Sie Network selection (Netzwerkauswahl), Network type (Netzwerktyp) und VoLTE.

# **Bluetooth:**

Drücken Sie **Menu (Menü)**, blättern Sie zu **Settings (Einstellungen)** und drücken Sie **OK**.

Blättern Sie zu **Bluetooth** und drücken Sie zur Konfiguration der nachstehenden Einstellungen **OK**: **Activate Bluetooth (Bluetooth aktivieren), Bluetooth visible (Bluetooth-Sichtbarkeit), Pair another device (Ein anderes Gerät koppeln) Visibility (Sichtbarkeit)**: Wählen Sie die linke Taste Activate/Close (Aktivieren/Schließen), damit das Telefon für andere Geräte sichtbar/unsichtbar ist. **Pair device (Gerät koppeln)**: Ermöglicht Ihnen die Suche nach verfügbaren Geräten und die Kopplung neuer Geräte. **Device name (Gerätename)**: Bluetooth-Name des aktuellen Gerätes.

Bluetooth-Dateispeicher. Sie können die Speicherung der Datei vom Telefon oder der Speicherkarte wählen.

# **Kurzwahl:**

1. **M1/M2-Taste**: Drücken Sie **Menu (Menü)**, blättern Sie zu **Settings (Einstellungen)**, wählen Sie **Speed dial (Kurzwahl)** und drücken Sie **OK**. Wählen Sie **Status**, um den Status auf **On (Ein)/Off (Aus)** zu setzen. Wählen Sie dann **Set numbers (Nummern einstellen)** und stellen Sie die  $\frac{(\cdot M1)}{M2}$  Tastennummer vom Telefonbuch ein. Drücken Sie dann zum Speichern **OK**.

Hinweis: Drücken Sie im Bereitschaftsmodus lange die Taste (<M1)/(M2> Daraufhin wird No speed number (Keine Schnellwahlnummer) eingeblendet. **Assign now (Jetzt zuweisen), OK, Choose from phonebook M1 (Aus Telefonbuch M1 wählen), M2 contact (M2-Kontakt)**

Beim Drücken einer dieser Tasten wird die entsprechende Nummer gewählt.

2. **Nummer 2 bis 9**: Drücken Sie **OK**, wählen Sie **Status**, um den Status auf **On (Ein)**/**Off (Aus)** einzustellen. Wählen Sie dann **Set numbers (Nummern einstellen)** und stellen Sie die Nummern 2 bis 9 vom Telefonbuch ein. Drücken Sie zum Speichern **OK**.

# **Num Voix wählen:**

Hier können Sie die Tastenfeldstimme de-/aktivieren, indem Sie **Activate (Aktivieren)** oder **Off (Aus)** drücken.

# **Amplify receiver volume:**

Dieses Mobiltelefon hat einen lauten Klingelton. Darüber hinaus gibt es eine Verstärkungsfunktion zur Erhöhung der Lautstärke um zusätzliche 25 dB über die Verstärkungstaste. Durch diese praktische Funktion eignet sich dieses Telefon ideal für ältere Menschen mit Hörproblemen ohne Verwendung eines zusätzlichen Hörgerätes oder für Personen in sehr lauter Umgebung.

Drücken Sie **Menu (Menü)**, um **Settings (Einstellungen)** aufzurufen, blättern Sie zu **Amplify receiver volume (Empfängerlautstärke verstärken)**. Wählen Sie dann mit **OK** die Option **On (Ein)** oder **Off (Aus)**. Wenn Sie **On (Ein)** wählen, kann bei einem eingehenden oder ausgehenden Anruf die Verstärkungsfunktion standardmäßig auf **On (Ein)** oder **Off (Aus)** gesetzt werden, um die Verstärkungsfunktion durch einmalige Betätigung der **M2-Taste** zu de-/aktivieren.

# **Taste zum Ver-/Entriegeln**

Zeigt Ihr Telefon die Meldung "Telefoneingang blockiert" an? Wenn ja, ist der Schalter

(8) auf der linken Seite des Telefons auf "blockieren" gestellt. Schieben Sie den Schalter in die andere Richtung, um das Telefon freizugeben.

# **Technische Daten**

#### **Netzwerk:**

GSM900 Klasse 4 / 880,2 bis 959,8 MHz / < 33 dBm DCS1800 Klasse 1/ 1710,2 bis 1879 MHz / < 30 dBm WCDMA Klasse 3 Band I / 1922,4 bis 2167,6 MHz / < 24 dBm WCDMA Klasse 3 Band VIII / 882,4 bis 957,6 MHz / < 24 dBm LTE Klasse 3 Band 1, 3, 7, 8, 20, 28 / 703 bis 2170 MHz / < 24 dBm Bluetooth 5.0 FHSS / 2402 bis 2480 MHz / < 20 dBm UKW-Empfang / 87,5 bis 108 MHz GNSS GPS / 1575,42 MHz

**Akku:** Lithium-Ionen, 3,7 V, 1000 mAh **SAR/DAS:** Kopf: 0,665 W/kg - Körper: 1,783 W/kg - Extremitäten: 1,779 W/kg

#### **Informationen zum Netzteil:**

Herstellername und Anschrift: Shenzhen YingQin Electronic Co., Ltd, Floor 5, Building 8, Zhengzhong Industrial Plant, Xintian Communinity, Fuhai Street, Baoan District, Shenzhen, China Modellidentifikator: EE-0501000DPE Eingangsspannung: 100 – 240 V AC Wechselstromfrequenz des AC-Eingangs: 50/60 Hz Ausgangsspannung: 5,0 V DC Ausgangsstrom: 0,5 A Ausgangsleistung: 5,0 W Durchschnittliche Effizienz bei Normallast: 73,78 % Leistungsaufnahme bei Nulllast: 0,08 W

# **EU-Konformitätserklärung**

Hiermit erklärt Commaxx, dass das Funkgerät vom Typ F10 der Richtlinie 2014/53/EU entspricht. Den vollständigen Text der EU-Konformitätserklärung finden Sie unter der folgenden Internetadresse[: http://DOC.hesdo.com/F10\\_DOC.pdf](http://doc.hesdo.com/F10_DOC.pdf)

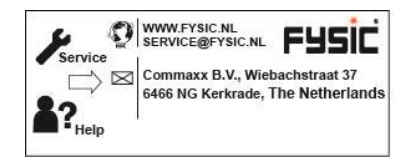